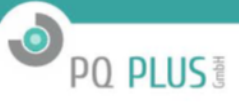

# **Modbus-TCP- und Modbus-RTU-Protokoll Dokumentation für Einbaumessgeräte, Netzqualitätsanalysatoren und Blindleistungsregler**

September 2021

# UMD 96, UMD 97, UMD 98, UMD 807, UMD 913, MMB 700, MMU 3, MMI 12, UMD 701, UMD 704, UMD 705, UMD 707, UMD 709, UMD 710, UMC 26

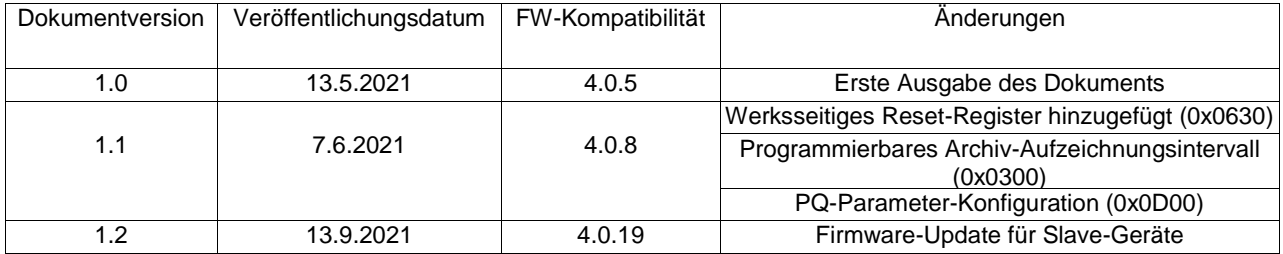

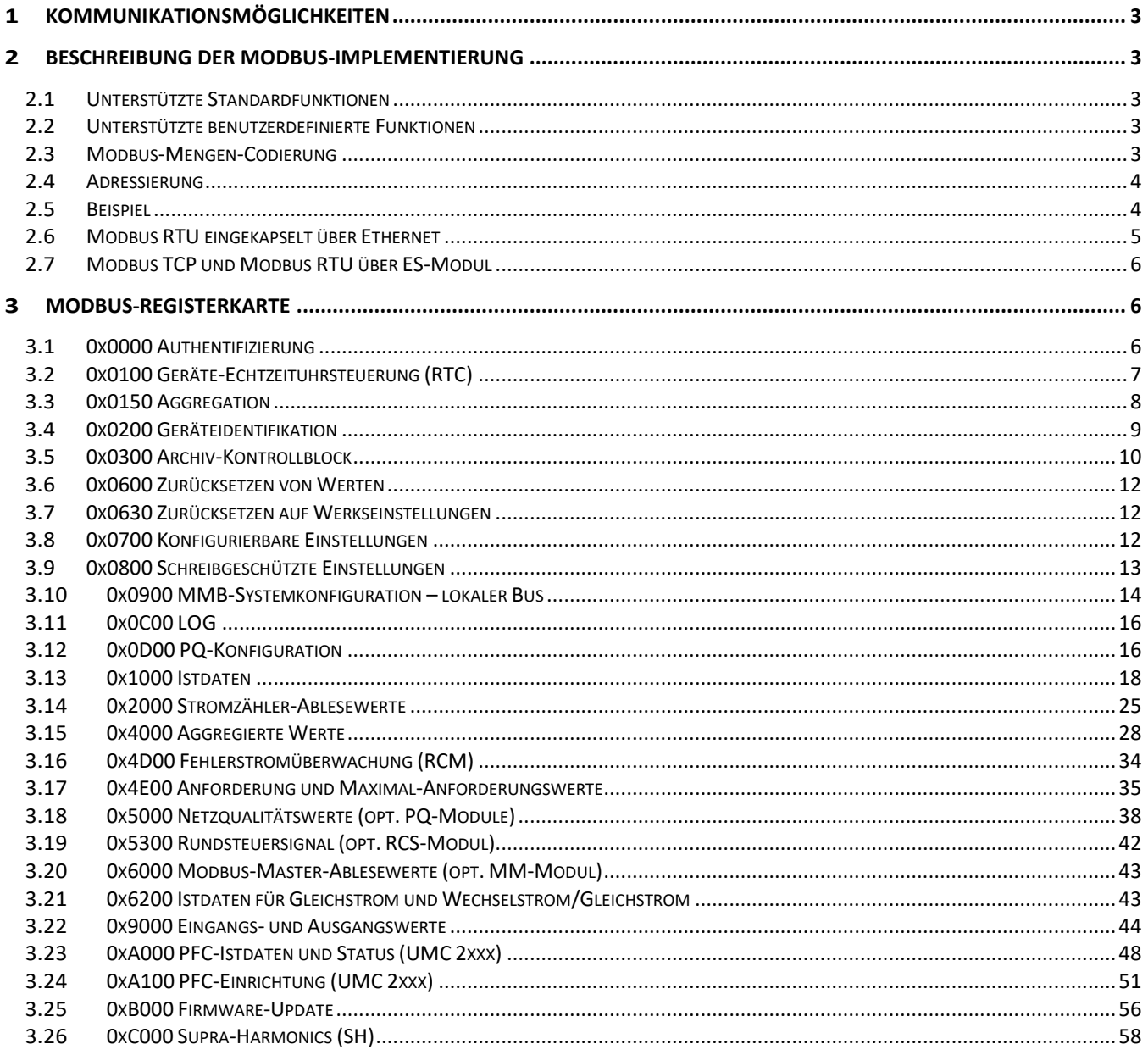

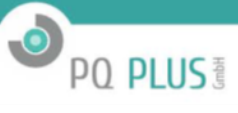

# <span id="page-2-0"></span>**1 Kommunikationsmöglichkeiten**

Jedes Gerät ist mit RS-485 oder einem lokalen USB-Anschluss und verschiedenen anderen Remote-Kommunikationsports ausgerüstet. Der USB-Anschluss kann für Datenerfassung, Konfiguration und Statusprüfungen mit dem proprietären, von ENVIS-Software-Suite unterstützten Protokoll verwendet werden. Mit der seriellen Remote-Kommunikation wird Modbus RTU oder TCP jeweils für einen leichten und offenen Zugriff auf alle gemessenen Istwerte unterstützt.

Mit seriellen Leitungen wird das Protokoll automatisch zwischen proprietären KMB-Meldungen und dem Standard-Modbus RTU erkannt. Für diese Option müssen Geräteadresse, Baudrate und Parität spezifiziert werden (siehe Benutzerhandbuch für weitere Informationen). Leerstellen zwischen Bytes von maximal 1,5 Zeichen (Bytes) sind zulässig, wenn ein Befehl empfangen oder eine Antwort gesendet wird.

Mit der Ethernet-Option greifen verschiedene Anwendungen auf verschiedene Ports an ihren zugewiesenen Adressen zu. Modbus TCP, das proprietäre KMB-Protokoll und Webserver werden standardmäßig unterstützt. Modbus-Master (MM) und Ethernet-to-Serial-Gateway (ES) können optional aktiviert werden. Für Modbus TCP kann der Überwachungsport zusammen mit anderen TCP/IP-Einstellungen konfiguriert werden (Standard-Port: 502). Das Gerät antwortet innerhalb eines Zeitrahmens von 200 ms nach Empfang jedes Befehls. Mindestens drei parallele Verbindungen von verschiedenen Mastern können gleichzeitig von jedem Gerät verarbeitet werden. Zwischen jedem Master und dem Gerät muss die Kommunikation dem einzelnen Anforderungs-Antwort-Schema folgen. Der Master muss auf jede Antwort warten, bevor er eine neue Anforderung sendet.

# <span id="page-2-1"></span>**2 Beschreibung der Modbus-Implementierung**

### <span id="page-2-2"></span>**2.1 Unterstützte Standardfunktionen**

- (0x03) Halteregister lesen
- (0x04) Eingaberegister lesen
- 16 (0x10) Mehrere Register schreiben

### <span id="page-2-3"></span>**2.2 Unterstützte benutzerdefinierte Funktionen**

Einige Geräte mit aktiviertem UP-Fw.-Modul unterstützen auch eine Reihe von benutzerdefinierten Modbus-Funktionen, die den Fernzugriff auf die verschiedenen Archive ermöglichen (siehe Kap[. 3.5](#page-9-0)).

- 100 (0x64) archivierten Durchschnittswert lesen
- 101 (0x65) archivierten Minimalwert lesen
- 102 (0x66) archivierten Maximalwert lesen

### <span id="page-2-4"></span>**2.3 Modbus-Mengen-Codierung**

Der Zugriff auf Datenstrukturkomponenten wird mit Lesen/Schreiben von/auf relevante(n) Register(n) ermöglicht, wie im Diagramm in den folgenden Unterabschnitten dargestellt. Das Modbus-Protokoll basiert auf variable Zuordnungen in 16-Bit-Register. Einzelbyte-Mengen sind in einem solchen Register im Format 0x00 nn gespeichert, wobei nn ein Einzelbyte-Parameter ist. Bei Multibyte-Mengen ist die Byte-Reihenfolge ein Big-Endian. 32-Bit- und 64-Bit-Ganzzahlen und Gleitkommazahlen sind in daraus folgenden 16-Bit-Registern von MSB bis LSB seriell sortiert. Gleitkommazahlen sind mittels IEEE 754-Format für Gleitkommazahlen codiert. Siehe nachstehendes Beispiel, die codierte Zahl im Beispiel ist 0,1875.

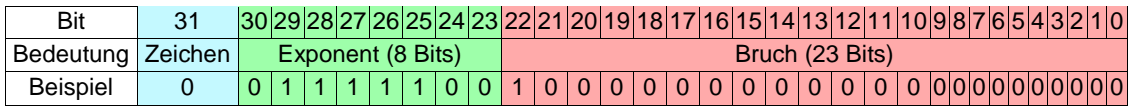

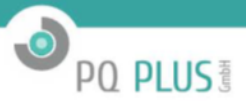

Das Zahlenformat mit doppelter Genauigkeit hat 64 Bits und ist wie eine Gleitkommazahl mit Exponent 11 Bits und 52 Bit-Bruch codiert.

Datum und Uhrzeit sind im 64-Bit- oder 32-Bit-KMB-Zeitformat gespeichert. Der Wert gibt die Anzahl der Millisekunden (64 Bit) oder Sekunden (32 Bit) seit dem 1.1.2000 00:00 UTC an. ANSI-C-, C++- und .NET-C#-Funktionen (Beispielcode) können auf Anfrage zur Verfügung gestellt werden.

Jeder logische Block von Werten wird innerhalb des Arrays von Registern gespeichert, das bei der Basisadresse beginnt (organisiert wie die Kapitel und Abschnitte in diesem Dokument).

### <span id="page-3-0"></span>**2.4 Adressierung**

Der "Übertragungsmodus" ("Broadcast-Modus") wird nicht unterstützt. Stattdessen stellt die Adresse 0 in ihrer Konfiguration Daten vom Master selbst mit dem Modbus Master-Modul dar. Die Standard-Modbus-Adressierung gilt für alle Dreiphasen-Einzelzuleitungsanalysatoren.

Geräte mit mehreren Zuleitungen und einige Mehrkanal-Einzelphasen-Geräte begrenzen den zulässigen Basisadressbereich für ein Gerät von 1-20. Die übrigen Modbus-Adressbereiche 21-240 sind reserviert, um die Registerkarte für Mengen von den Zuleitungen (Kanälen) 2 bis 12 wiederzugeben. Die korrekte Modbus-Adresse für Kanal X wird durch diese Formel bestimmt: *ModbusAdresseX = (X − 1) × 20 + ModbusAdresseBasis*.

### <span id="page-3-1"></span>**2.5 Beispiel**

Modpoll ist ein freies Open-Source-Tool für Windows, Linux und Solaris, das kostenlos zum Herunterladen zur Verfügung steht. Wir unterstützen dieses Dritt-Tool für Referenztests unserer Modbus-Implementierung. Die folgenden Beispiele können als Ausgangspunkt für die Entwicklung einer Implementierung mit Kundenunterstützung und zur Fehlersuche bei anderen Problemen verwendet werden.

#### **2.5.1 Modbus TCP-Beispiele**

Code, um die Gerätenummer anzuzeigen mit:

modpoll −m tcp −a 1 −r 528 −t 3 : i n t −i −c 1 −1 −0 −p 502 IP

Der Standardwert für Portnummer (Parameter *-p*) ist 502 und braucht nicht explizit festgelegt zu werden. Der Standardwert für die Slave-Adresse (*-a*) ist 1. Kürzere Version mit derselben Bedeutung:

modpoll −r 528 −t 3 : i n t −i −c 1 −1 −0 IP

Befehl *-1* bedeutet nur eine Iteration, *-0* wählt den Modbus-PDU-Adressierungsmodus[1](#page-3-2), und *-c 1* ist die Anzahl der abgerufenen Werte. Der verwendete Datentyp wird mit dem Parameter *-t* spezifiziert: *-t* 3 = 16-Bit-Ganzzahl, *-t 3:hex* = 16-Bit-Hexadezimalwert, *t 3:int* = 32-Bit-Ganzzahl, *-t 3:float* = 32-Bit-Gleitkommazahl. Ähnliche Ausgabe mit Zahl 4. Der Parameter -*r* ist die Basisadresse.

#### **2.5.2 Modbus RTU-Beispiele**

RTU-Variante ist ähnlich. modpoll −m rtu −b 19200 −d 8 −s 1 −p none −a 1 −r 528 −t 3 : i n t −c 1 −i −1 −0 COM Standardwerte für Datenbits *-d* ist *8*, Stoppbits *-s* ist *1*, Parität *-p* ist *even*, aber Standardwerte für Universalmessgeräte sind *none*; deshalb ist es normalerweise erforderlich, diese einzustellen. Die Standard-Baudrate -*b* ist 19200. Der übliche Befehl ist einfach: modpoll −m rtu −p none −r 528 −c 1 −t 3 : i n t −i −1 −0 COM Vollständige Hilfe ist verfügbar mit dem Befehl: modpoll −−h e l p

<span id="page-3-2"></span><sup>1</sup>Die Software Modpoll verwendet das Modbus-Datenmodell als Standard-Adressierungsmodus, wobei die Registeradressen in jedem Block stets mit 1 beginnen. Ohne den Parameter *-0* müsste jede Adresse um eins erhöht werden.

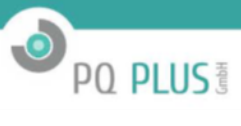

#### **2.5.3 Weitere Beispiele**

#### **Alle Spannungswerte lesen – Beispiele für Gleitkommazahlen-Werte (vollständige Ausgabe):**

\$ modpoll −r 4352 −c 4 −t 3 : float −f −1 −0 10.0.0.60 modpoll 3 . 4 − Field Talk (tm) Modbus(R) Master Simulator Copyright (c) 2002−2013 proconX Pty Ltd Siehe http:/[/www.m](http://www/)odbusdriver.com für Modbus-Bibliotheken und Tools.

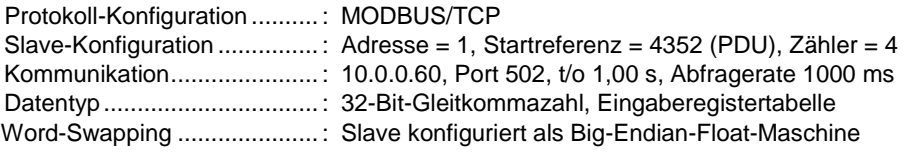

−− Abfrage-Slave . . . [ 4 3 5 2 ] : 236 . 074005 [ 4 3 5 4 ] : 236 . 056198 [ 4 3 5 6 ] : 236 . 089401 [ 4 3 5 8 ] : 236 . 033752

#### **Gerätenummer und Software-, Hardware- und Bootloader-Versionen lesen - Beispiel für Ganzzahlenwerte (verkürzte Ausgabe):**

\$ modpoll −r 528 −c 4 −t 3 −f −1 −0 147.230.72.5 . . . −− Abfrage-Slave . . .  $[528]$ : 0 => SN = 7  $[529]: 7$ <br> $[530]: 3$ [ 5 3 0 ] : 3 =*>* FW = 3.0.10.4478  $[531]$ : 0 [ 5 3 2 ] : 10 [ 5 3 3 ] : 4478  $[534]$ : 2  $\qquad \qquad \Rightarrow$  HW = 2.0.0.0  $[535]$ : 0  $[536]$ : 0  $[537] : 0$ <br> $[538] : 4$  $\Rightarrow$  BL = 4.0.0.0  $[539]$ : 0  $[540]$ : 0  $[541]$ : 0

#### <span id="page-4-0"></span>**2.6 Modbus RTU eingekapselt über Ethernet**

Seit Fw. 3.0 erfolgt die Umwandlung zwischen RTU und TCP automatisch auf dem Modbus-Ethernet-Port. Falls eine Modbus TCP-Anforderung über Ethernet ankommt, wird sie als Modbus TCP behandelt. Wenn korrekte Modbus RTU-Paketdaten am Modbus-Port über Ethernet ankommen, wird die Antwort auch als Modbus RTU codiert.

### <span id="page-5-0"></span>**2.7 Modbus TCP und Modbus RTU über ES-Modul**

Ethernet-an-serielles (ES) Modul wandelt die Kommunikation zwischen Ethernet und serieller Schnittstelle um. Es kann oft vorkommen, Modbus RTU-Daten von an die lokale serielle Leitung angeschlossenen Slaves auszulesen. Die Gerätekonfiguration bietet zwei verschiedene Optionen:

 $\bullet$ 

PQ PLUS<sup>®</sup>

Ohne Umwandlung RTU *<*−*>* TCP: RTU − r e q u e s t 01 04 12 00 00 02 74 B3 TCP − r e q u e s t 00 00 00 00 00 06 01 04 12 00 00 02

Mit Umwandlung RTU *<*−*>* TCP: RTU − r e q u e s t 01 04 12 00 00 02 74 B3 TCP – r e q u e s t 01 04 12 00 00 02 74 B3

Die RTU-Anforderung bleibt unverändert so wie empfangen, unabhängig davon, ob die Umwandlung RTU*<*-*>*TCP aktiviert oder deaktiviert ist. Die TCP-Anforderung wird in RTU umgewandelt, wenn die RTU*<*-*>*TCP-Umwandlung aktiviert ist. Die Antwort wird auch entsprechend übersetzt.

### <span id="page-5-1"></span>**3 Modbus-Registerkarte**

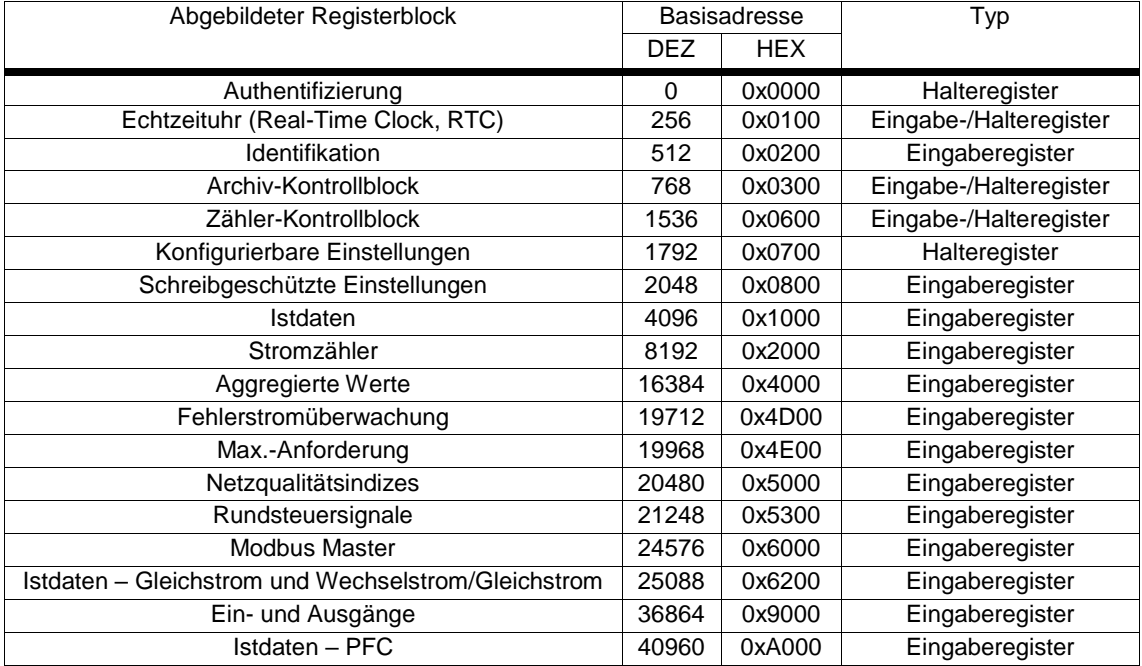

### <span id="page-5-2"></span>**3.1 0x0000 Authentifizierung**

Wenn die Authentifizierungsfunktion des Geräts aktiviert ist, muss der Modbus-Client möglicherweise den Benutzernamen und die PIN in ein spezielles Modbus-Register schreiben, um die Kommunikation zu entsperren. Diese Funktion ist standardmäßig deaktiviert. Wie Sie die Authentifizierungsoptionen aktivieren und steuern können, entnehmen Sie bitte der AppNote\_0004, die online oder über unsere Supportkanäle verfügbar ist. Authentifizierungsfunktionen in Instrumenten sind seit der FW-Version 3.0 allgemein verfügbar.

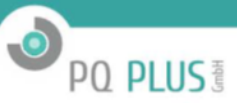

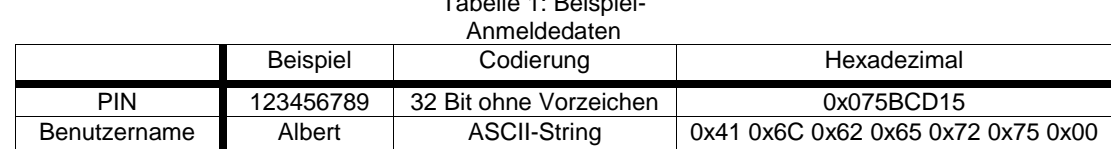

<span id="page-6-1"></span>Tabelle 1: Beispiel-

#### <span id="page-6-2"></span>Tabelle 2: Zuordnung der Beispiel-Anmeldedaten zu Modbus-Registern.

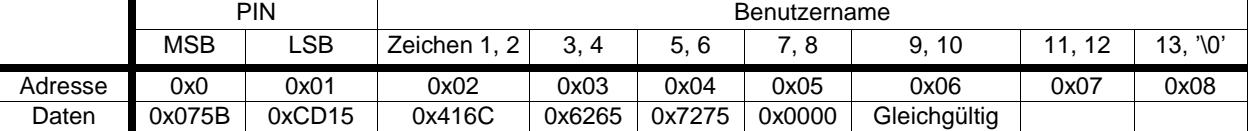

Wenn der Benutzer *GUEST* keine *Modbus-Lese-* und/oder *Modbus-Schreib-*Berechtigung hat, ist das nachstehende Verfahren erforderlich.

- **3.1.1** Schreiben Sie einen *Benutzernamen* und eine *PIN* des Benutzers mit *Modbus-Lese-* oder *Modbus-Schreib*-Berechtigung in den Registerbereich 0 bis 8, wie in den Tabellen [1](#page-6-1) und [2](#page-6-2) dargestellt. Die *PIN* wird als 32-Bit-Zahl ohne Vorzeichen codiert und in zwei Register geschrieben. Der *Benutzername* wird in Form von ASCII-Zeichen codiert, die mit 0 (NULL) enden und aus zwei Buchstaben pro Register bestehen. Es wird erwartet, dass sowohl die PIN als auch der Benutzername im Big-Endian-Format vorliegen. Der *Benutzername*, die *PIN* oder beide zusammen müssen in einer einzigen Modbus-Nachricht gesendet werden.
- **3.1.2** Fahren Sie wie gewohnt fort.
- **3.1.3** Schreiben Sie 0x00000000 in die *PIN*-Register damit wird jede möglicherweise illegale Kommunikation sofort gesperrt. Dies geschieht eine Stunde nach Eingabe der PIN automatisch.

Alle Modbus-Login-Register sind nur zum Schreiben freigegeben.

### <span id="page-6-0"></span>**3.2 0x0100 Geräte-Echtzeituhrsteuerung (RTC)**

Die Zeit kann mit den folgenden Registern und bei korrekter Authentifizierung gelesen, eingestellt oder angepasst werden.

Im Gegensatz zur Einstellung bewirkt die Anpassung, dass die Zeit mit Rücksicht auf die Aufzeichnung korrekt eingestellt wird und ihre Konsistenz erhalten bleibt. Sie verhindert doppelte Datensätze und sorgt für den richtigen Abstand, wenn eine Vorwärtsanpassung erforderlich ist. Die Funktion "Zeit einstellen" stellt die Zeit ungeachtet der Aufzeichnungskonsistenz auf den vom Benutzer gewünschten Wert ein, weshalb alle Archive gelöscht werden müssen.

Die Anpassung funktioniert nur innerhalb einer Zeitdifferenz von 26 Stunden zwischen der Gerätezeit und der eingestellten Zeit. Anforderungen zur Anpassung der Zeit mit einer größeren Differenz werden ignoriert. Die erfolgreiche Anpassung sollte durch erneutes Auslesen und Vergleichen des Registerinhalts überprüft werden. Wenn die Zeitdifferenz mehr als 26 Stunden beträgt, muss die Zeit eingestellt werden. Beim Einstellen der Zeit werden alle Gerätearchive gelöscht.

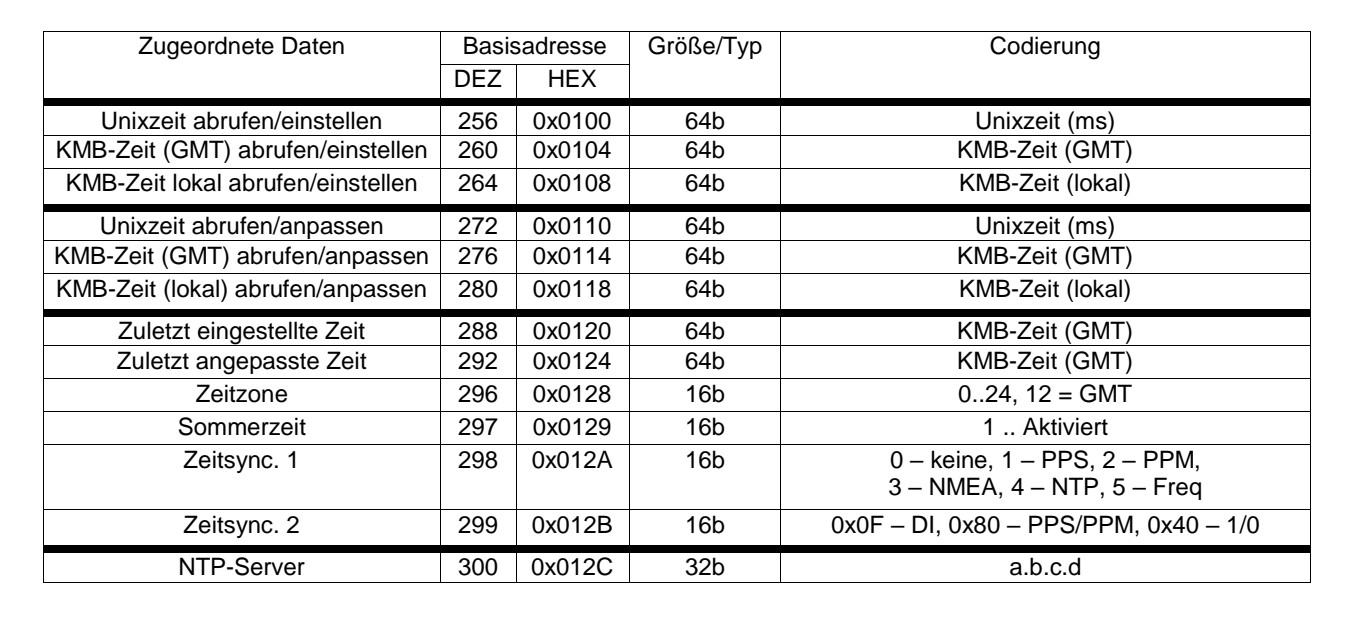

 $\bullet$ 

PQ PLUS<sup>®</sup>

### <span id="page-7-0"></span>**3.3 0x0150 Aggregation**

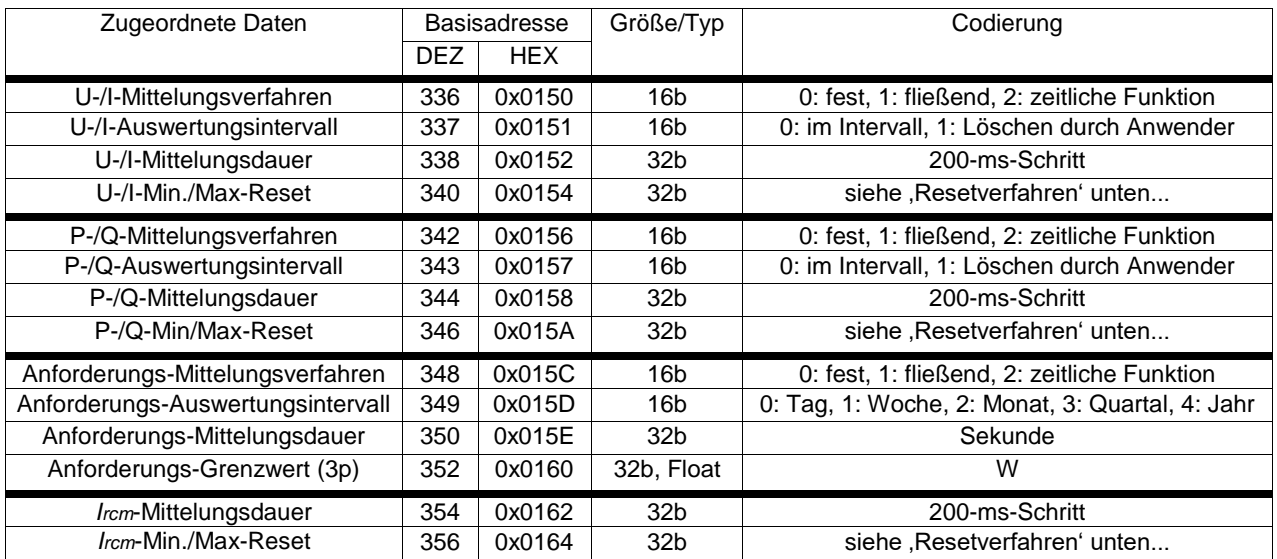

Resetverfahren: 0xFFFFFFFF: manuell,

*<*60: Sekunden, *<*60\*60: Minuten, *<*86400: Stunden, =86400: jeden Tag,

=86400\*7: jede Woche,

**=86400\*30:** jeden Monat,

**=86400\*365:** jedes Jahr

### <span id="page-8-0"></span>**3.4 0x0200 Geräteidentifikation**

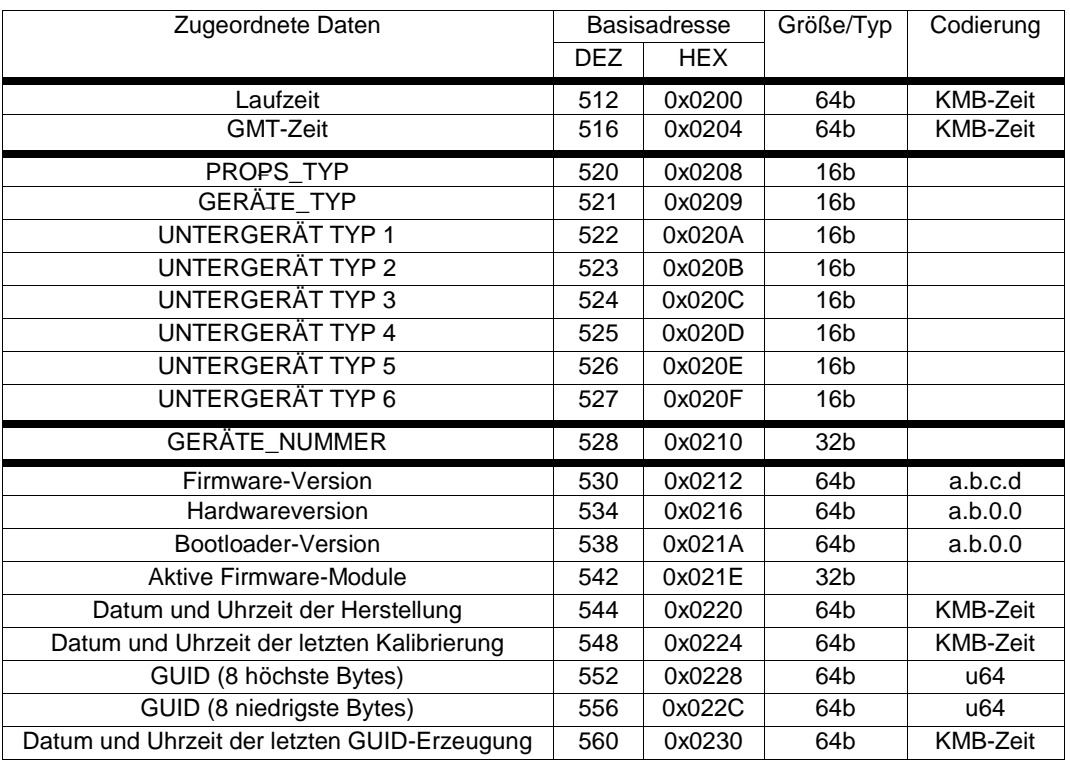

O<sub>PQ</sub> PLUS

**PROPS\_TYPEN und GERÄTE\_TYPEN** Nachstehend finden Sie eine Liste der gängigsten Gerätetypen. Es kann noch weitere Optionen geben, die hier nicht aufgeführt sind. Setzen Sie sich in diesem Fall für weitere Informationen mit unserem Support in Verbindung. Der Props-Typ definiert eine Gruppe (Familie) von ähnlichen Instrumenten, der Gerätetyp spezifiziert das genaue Gerät, und die Untergerätetypen 1 bis 6 können detaillierte Optionsinformationen angeben.

**Props-Typ 0x2001** IO-Modulfamilie **Gerätetyp: 0x101x** IO-M 544 **Gerätetyp: 0x102x** IO-M 540 **Props-Typ 0x0030** Standard-PQ-Einbau-Analysatorfamilie **Gerätetyp: 0x81xx** UMD 96 **Gerätetyp: 0x82xx** UMD 97 **Gerätetyp: 0x83xx** UMD 807 **Gerätetyp: 0x84xx** UMD 97EVU **Gerätetyp: 0x85xx** UMD 98 **Props-Typ 0x0040** UMC-Blindleistungsregler

**Props-Typ 0x0050:** PQ- und Leistungsanalysator-Familie für DIN-Schienen **Gerätetyp: 0x3xxx** UMD 705X **Gerätetyp: 0x4xxx** UMD 704 **Gerätetyp: 0x5xxx** UMD 705E / CBM **Gerätetyp: 0x81xx** UMD 701

**Props-Typ 0x0100** Die High-End-PQ-Analysatorfamilie **Gerätetyp: 0x20xx** UMD 710A **Gerätetyp: 0x30xx** UMD 709 **Gerätetyp: 0x40xx** UMD 707 **Gerätetyp: 0x60xx** UMD 913 **Gerätetyp: 0x70xx** UMD 710EVU

#### **Informationen zur Version**

FW-, HW- und BOOTLOADER-Version: **a** ist eine Generationsnummer, **b** wird mit jeder größeren Aktualisierung erhöht, **c** wird mit jedem öffentlichen Release erhöht, **d** ist eine interne Revisionsnummer.

Aktive Firmware-Module: **0x01** RCS-Modul **0x02** GO-Modul **0x04** MM-Modul **0x08** ES-Modul **0x20** PQ-A- oder PQ-S-Modul **0x80** reserviert **0x200** UP-Modul

#### <span id="page-9-0"></span>**3.5 0x0300 Archiv-Kontrollblock**

Im folgenden Abschnitt werden Funktionen zum Auslesen von früheren Werten aus Archivdateien im Gerät beschrieben. Die Funktionalität in Geräten mit internem Archiv verfügbar, bei denen das UP-Modul in der Firmware aktiviert ist. Die Verfügbarkeit der spezifizierten archivierten Daten wird über die folgenden Registerkontrollblocks für jeden Archivtyp gesteuert:

 $\bullet$ 

PQ PLUS<sup>®</sup>

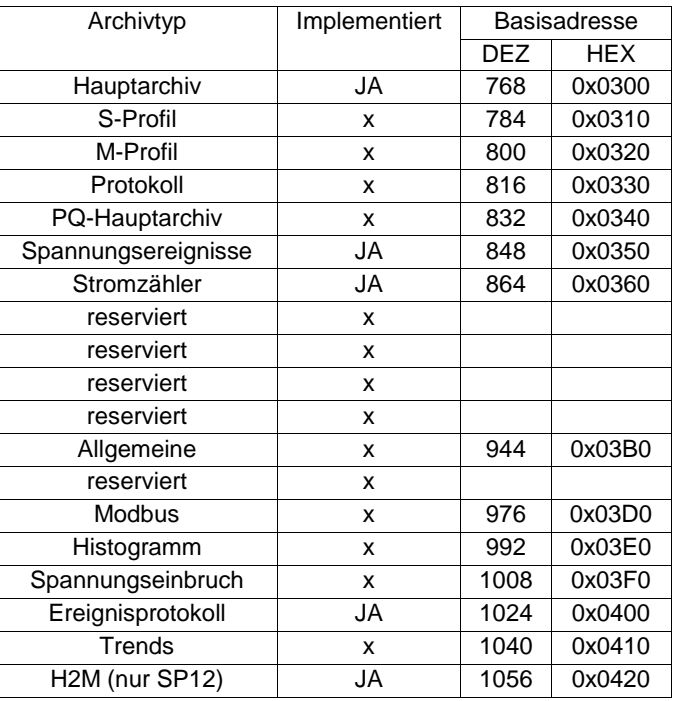

 $\bullet$ 

PQ PLUS<sup>®</sup>

Für jedes Archiv sind die Steuerregister wie folgt festgelegt. Modbus-Funktion 4 wird unterstützt, um den Wert zu lesen, und Modbus-Funktion 16 wird unterstützt, um den Wert zu schreiben. Die folgende Tabelle zeigt ein Beispiel für die Hauptarchivregister.

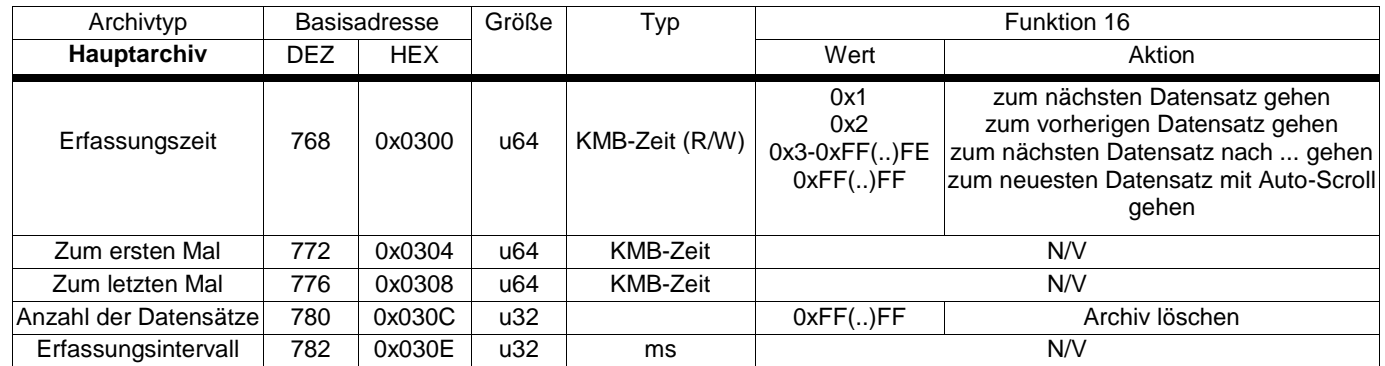

Das Auslesen **von Archivwerten** erfolgt mit einer kundenspezifischen Modbus-Funktion 100 (Durchschnitts- oder Istwert), 101 (Minimalwert) und 102 (Maximalwert) über denselben Registersatz wie für Istdaten (Modbus-Funktion 4). Wenn ein Wert für eine geprüfte Menge nicht im Archiv verfügbar oder überhaupt nicht definiert ist, wird der (Gleitkommazahl- oder doppelte) Nicht-Zahlenwert in das jeweilige Register zurückgegeben. Wenn für einen Zeitraum von 60 Sekunden kein Befehl in das entsprechende Erfassungszeitregister (0x0300, 0x0310, 0x0320...) geschrieben wird, zeigt es automatisch auf die Zeit der letzten Aufzeichnung. Die unterstützten Werte sind in den jeweiligen Registerblöcken implementiert, beginnend bei

- 0x1000, 0x1100, 0x1200 und 0x1300 für das Hauptarchiv (Funktion 100, 101, 102),
- 0x2000, 0x2400, 0x2800 und 0x2B00 für das Stromzählerarchiv (Funktion 100),
- 0x5100-0x5112 für Flickerwerte vom Hauptarchiv (Funktion 100, 101, 102),
- 0x532A-0x5330 für RCS-Level-Werte vom Hauptarchiv (Funktion 100, 101, 102),

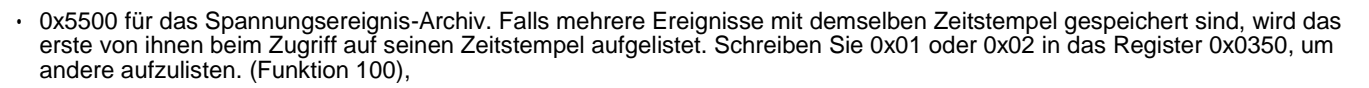

 $\bullet$ 

PQ PLUS<sup>®</sup>

• 0x6200-0x6206 für Gleichstromkomponenten der Spannungen vom Hauptarchiv (Funktion 100, 101, 102).

#### <span id="page-11-0"></span>**3.6 0x0600 Zurücksetzen von Werten**

Zurücksetzen von zeitabhängigen Werten wie AVG, Min/Max, Energiezähler, RCM und Spannungsereignistabelle. Verwenden Sie die Funktion 4, um die Zeit zu lesen, und die Funktion 16, um die Werte zu löschen.

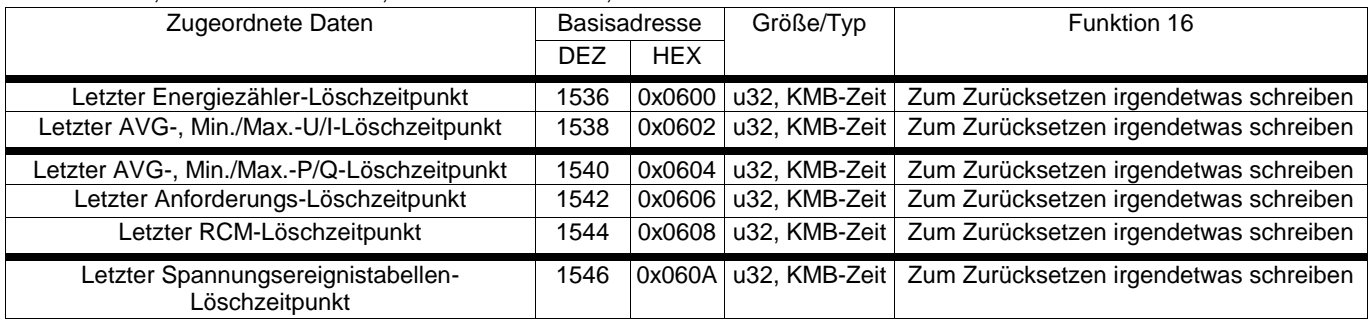

#### <span id="page-11-1"></span>**3.7 0x0630 Zurücksetzen auf Werkseinstellungen**

Zurücksetzen des Geräts auf die werkseitige Standardkonfiguration. Alle benutzerdefinierten Einstellungen und Aufzeichnungen bis auf die Kommunikationsparameter werden auf die Werkseinstellungen zurückgesetzt.

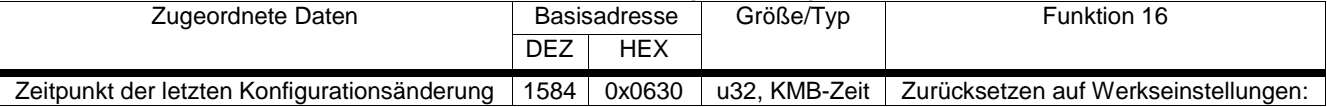

#### <span id="page-11-2"></span>**3.8 0x0700 Konfigurierbare Einstellungen**

Die konfigurierbaren Einstellungen, wie in der folgenden Tabelle angegeben, können mit der Modbus-Funktion 16 (Mehrfachregister schreiben) geändert werden. Wenn das Gerät eine Meldung mit derartiger Funktion empfängt, werden alle zugehörigen Register gespeichert. Falls erforderlich, wird die Soft-Erase-Aktion vor dem Senden einer Antwort auf die Anforderung ausgeführt. Die Notwendigkeit dieser Aktion ergibt sich aus der Änderung bestimmter Register – siehe Spalte "Soft Erase". Die Änderung wird dann auch in das Geräteprotokoll geschrieben, um später darauf zurückgreifen zu können.

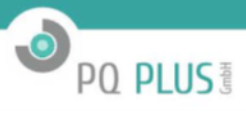

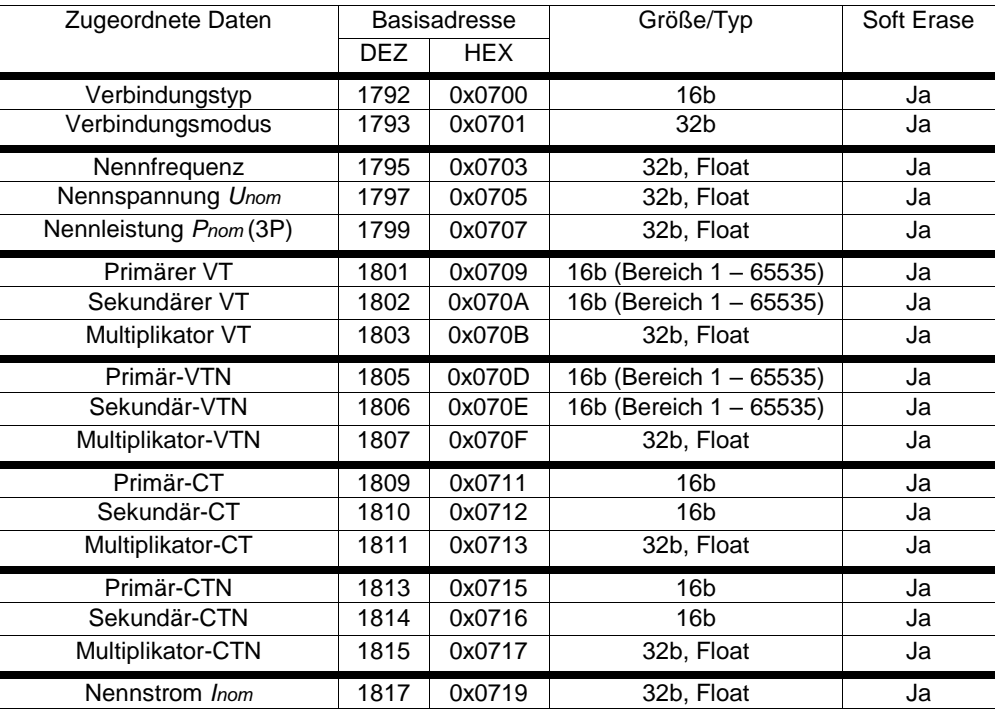

### <span id="page-12-0"></span>**3.9 0x0800 Schreibgeschützte Einstellungen**

Wenn das Gerät keine bestimmte Schnittstelle hat, besteht kein Zugriff auf die entsprechenden Adressen.

#### **3.9.1 0x0800 COM1**

- COM Modbus Master gibt an, welcher Port für das Modbus-Master-Modul verwendet wird, wenn es benutzt wird. Indiziert von Null, COM1 = 0, COM2 = 1.
- Geräteadresse: konfigurierbare Adresse der Slave-Einheit. 0 und 249..255 sind reservierte Adressen.
- Baudrate: Kommunikationsgeschwindigkeit in Baud.
- $\cdot$  Parität: 0 = keine, 1 = gerade, 2 = ungerade.
- Datenbit + Parität: 0 = 8 Datenbits + keine Parität, 1 = 8 Datenbits + 1 Paritätsbit (ungerade oder gerade).
- $\cdot$  Stoppbit: 0 = ein Stoppbit, 1 = zwei Stoppbits.

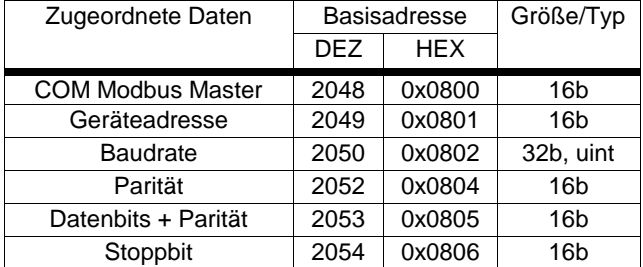

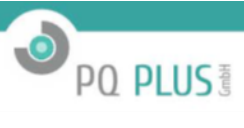

#### **3.9.2 0x0820 COM2**

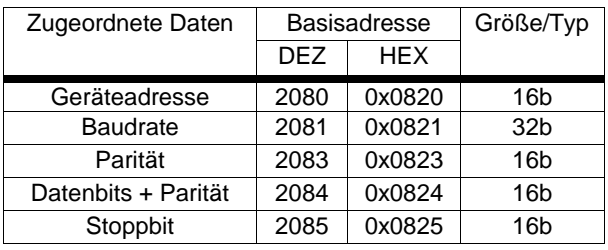

#### **3.9.3 0x0840 ETH1**

 $\cdot$  DHCP: 0 = deaktiviert, 1 = aktiviert.

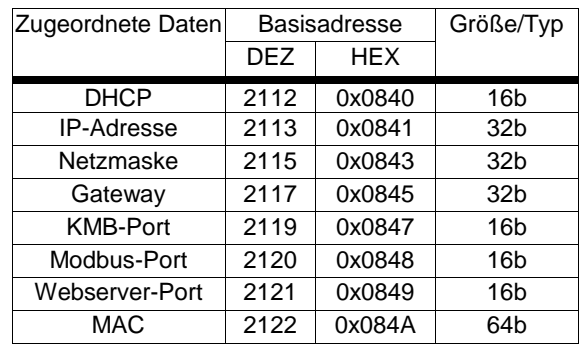

### <span id="page-13-0"></span>**3.10 0x0900 MMB-Systemkonfiguration – lokaler Bus**

• Die Register 0x0982-0x0A18 sind für jede Zuleitung individuell und sollten über die Modbus-Adresse der einzelnen Zuleitungen angesprochen werden.

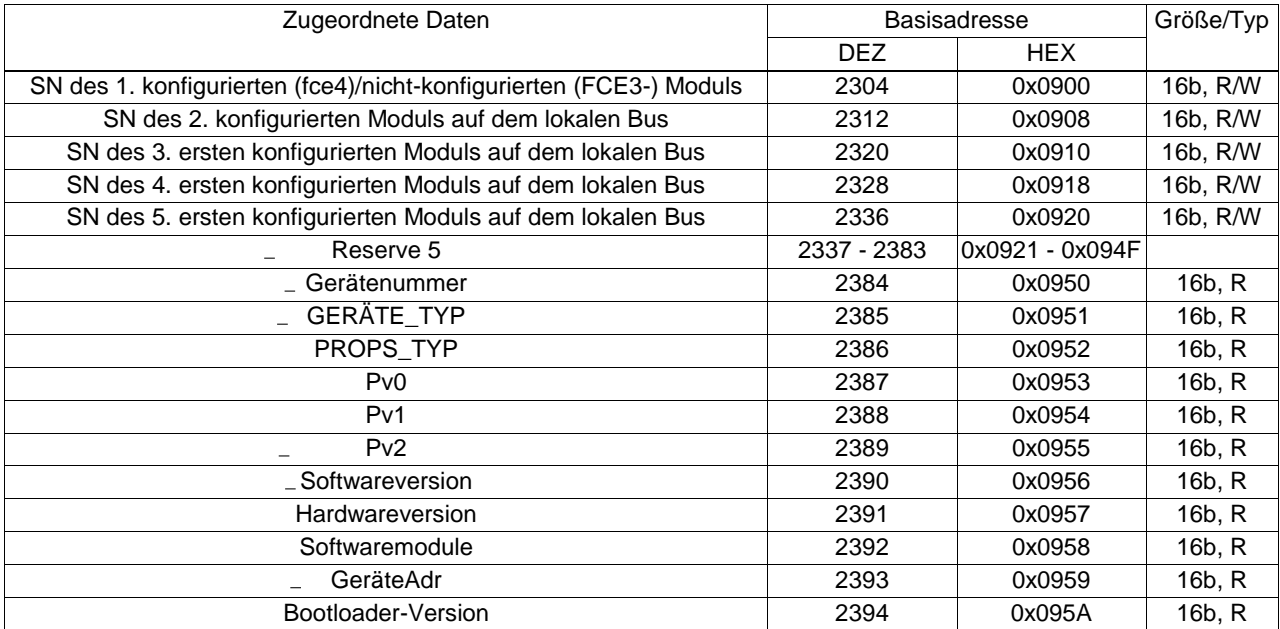

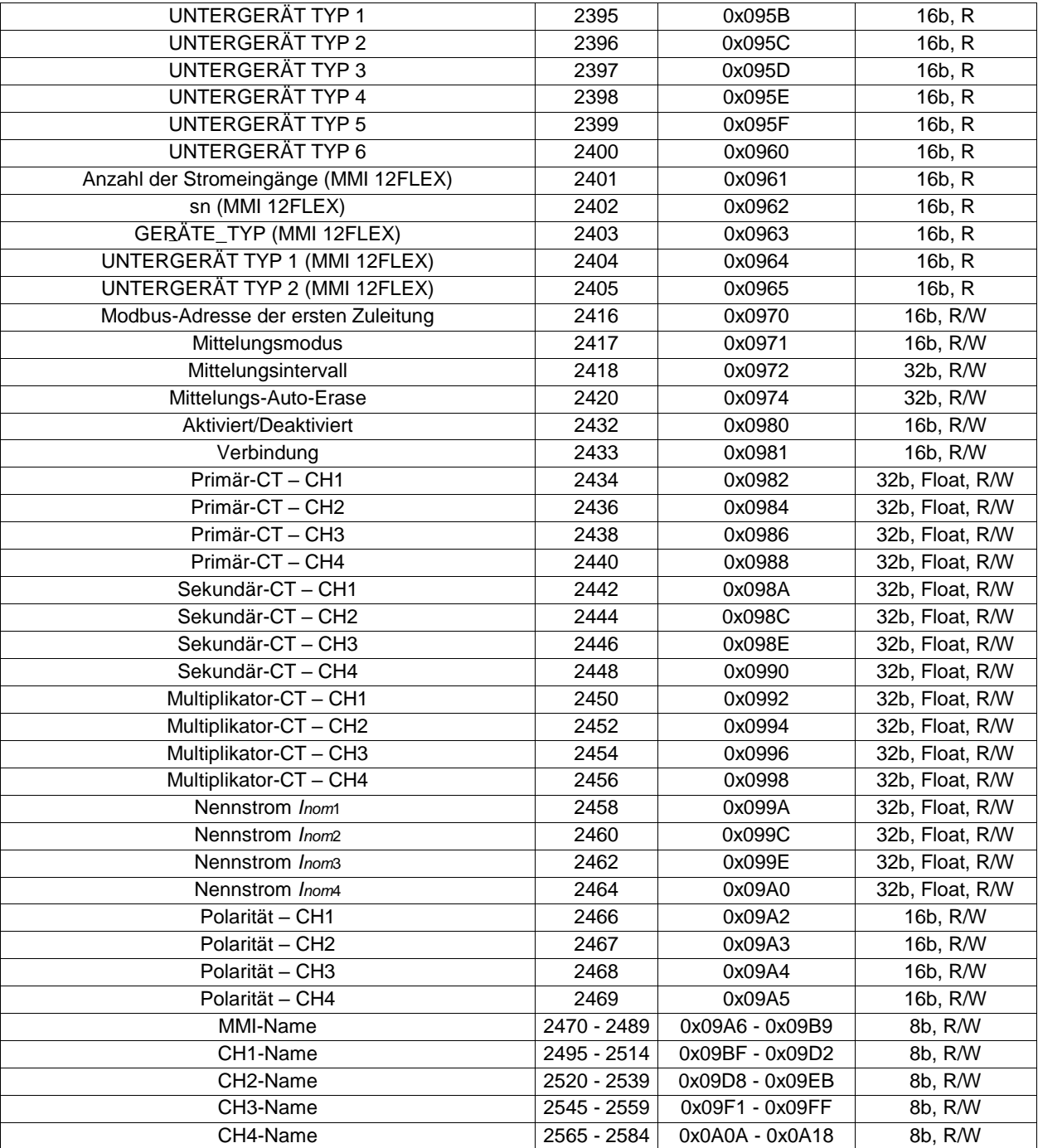

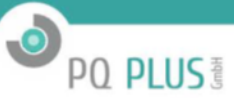

### <span id="page-15-0"></span>**3.11 0x0C00 LOG**

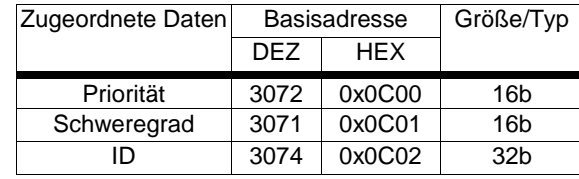

LOG-Register sind über die Modbus-Funktion 100 zum Auslesen der Historie zugänglich.

### <span id="page-15-1"></span>**3.12 0x0D00 PQ-Konfiguration**

Die konfigurierbaren Einstellungen, wie in der folgenden Tabelle angegeben, können mit der Modbus-Funktion 16 (Mehrfachregister schreiben) geändert werden. Wenn das Gerät eine Meldung mit derartiger Funktion empfängt, werden alle zugehörigen Register gespeichert. Falls erforderlich, wird die Soft-Erase-Aktion vor dem Senden einer Antwort auf die Anforderung ausgeführt. Die Notwendigkeit dieser Aktion ergibt sich aus der Änderung bestimmter Register – siehe Spalte "Soft Erase". Die Änderung wird dann auch in das Geräteprotokoll geschrieben, um später darauf zurückgreifen zu können.

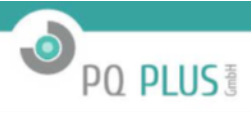

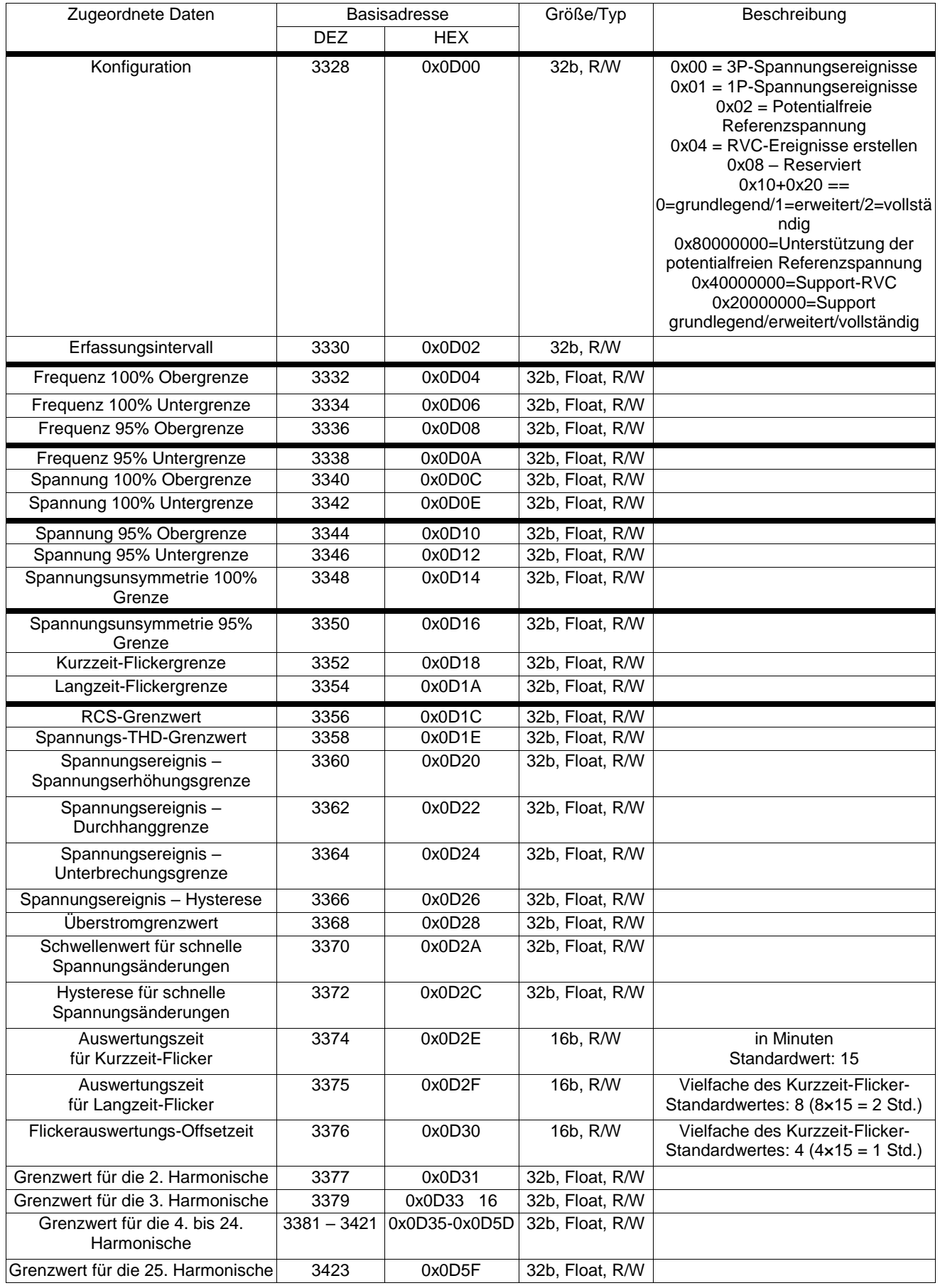

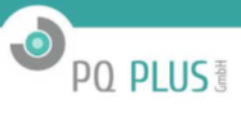

### <span id="page-17-0"></span>**3.13 0x1000 Istdaten**

#### **3.13.1 0x1000 Freigegebene Istdaten**

Der **Konfigurationsänderungs-Zähler** zählt die Anzahl von Konfigurationsänderungen und kann daher verwendet werden, um jede Änderung in der Gerätekonfiguration zu erkennen.

**Fehlercode** – 32 Bits gibt aktuellen Status des Gerätebetriebs an – Wert 0 eines vorgegebenen Bits signalisiert korrekten Betrieb, Wert 1 signalisiert ein mögliches Problem.

**0x01** RAM-Fehler **0x02** Geräte-Konfigurationsfehler **0x04** Geräte-Kalibrierungsfehler **0x08** Fehler im Remote-Kommunikationsmodul (Wifi/Zigbee) **0x10** Clock-Fehler (RTC) **0x80** Gerätearchivfehler **0x100** Flashspeicher-Fehler **0x200** Anzeige-Fehler

**Phasenfolge** erkennt eine aktuelle Phasenfolge

**0** – Unbekannt

**1** – Korrekte Phasenfolge 1-2-3

**-1** – Invertierte Phasenfolge 1-3-2

**Abtast-Überlauf bzw. -Unterlauf-Flags** werden gesetzt, wenn ein oder mehrere Spannungs- oder Stromkanäle ein Signal messen, das sich außerhalb des Kanal-Linearitätsbereichs befindet. In diesem Fall wird die Genauigkeit beeinflusst, und die Messgrößen müssen sorgfältig verwendet werden.

**0x01, 0x02, 0x04, 0x08** – abgetasteter Spannungswert in Kanal 1,2..4 außerhalb des Bereichs

**0x10, 0x20, 0x40, 0x80, 0x100, 0x200, 0x400, 0x800** – abgetasteter Stromwert in Kanal 1,2..4 außerhalb des Bereichs

**Flags –** Kennzeichnen, ob und welche Istdaten-Messung von Spannungs- oder anderen Ereignissen beeinflusst wird **0x01, 0x02, 0x04, 0x08** – Spannung, Strom und Leistungen in Kanal 1,2..4

**0x10, 0x20, 0x40, 0x80** – Kurzzeit-Flicker in Kanal 1,2..4

**0x100, 0x200, 0x400, 0x800** – Langzeit-Flicker in Kanal 1,2..4

**0x1000** – Frequenz

**0x2000** – Automatische Strommessbereichsumschaltung

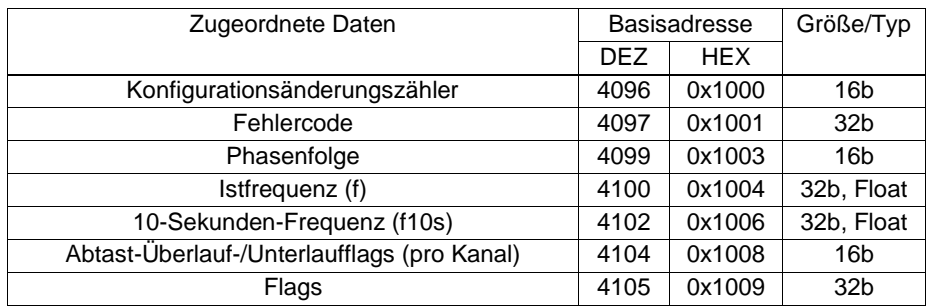

#### **3.13.2 0x1100 Istspannungs-Ablesewerte**

*THD U*1*−N* = harmonische Verzerrung, *TID U*1*−N* = interharmonische Verzerrung, *CFU 1−N* = Crest-Faktor

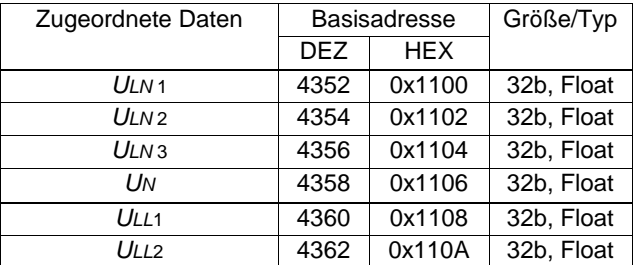

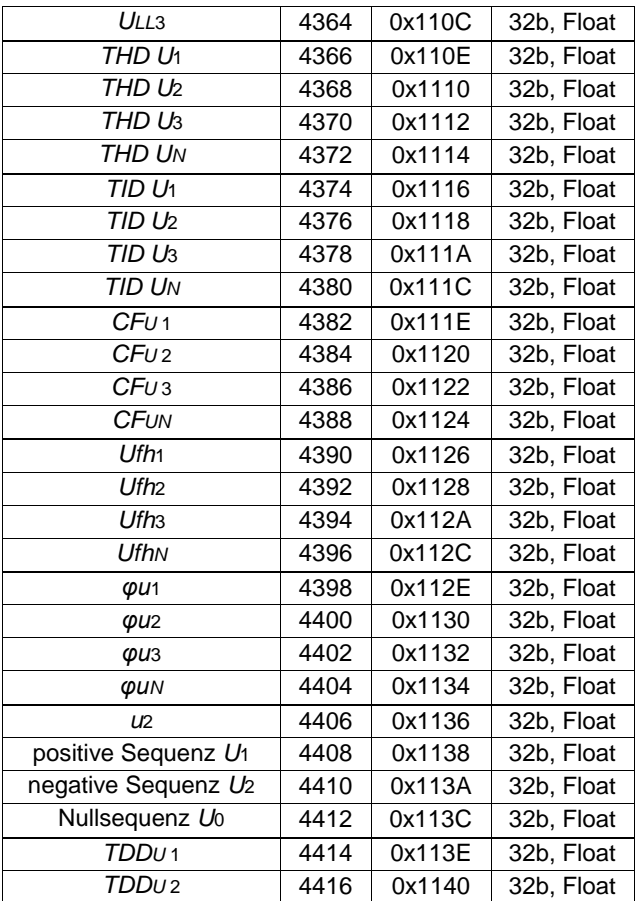

**O** PQ PLUS

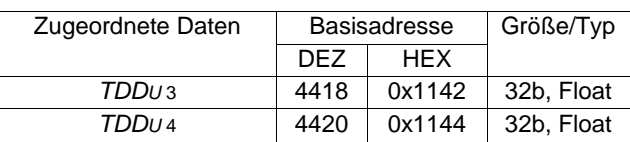

### **3.13.3 0x1200 Iststrom-Ablesewerte**

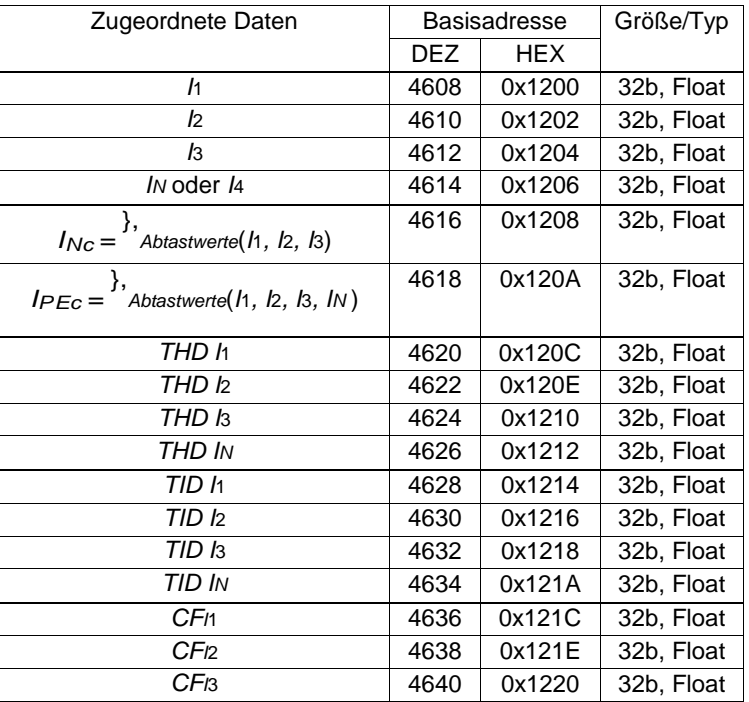

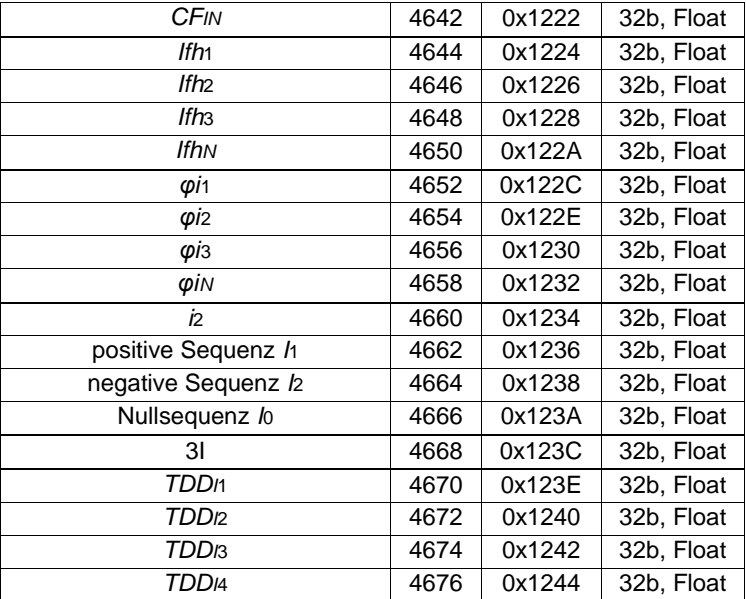

### **3.13.4 0x1300 Istleistung-Ablesewerte**

0x1300 Leistungsfaktor und cos(*φ*)

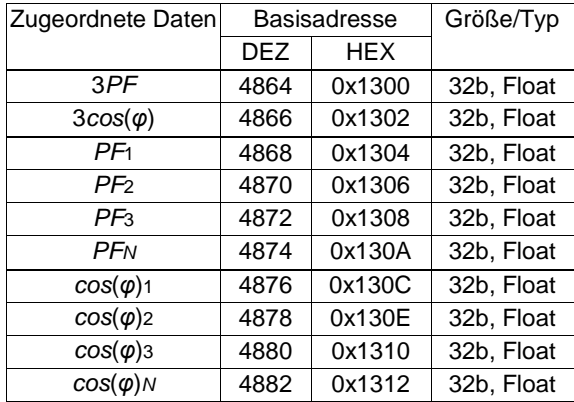

0x1314 Wirk-, Blind-, Schein- und Verzerrungsleistung

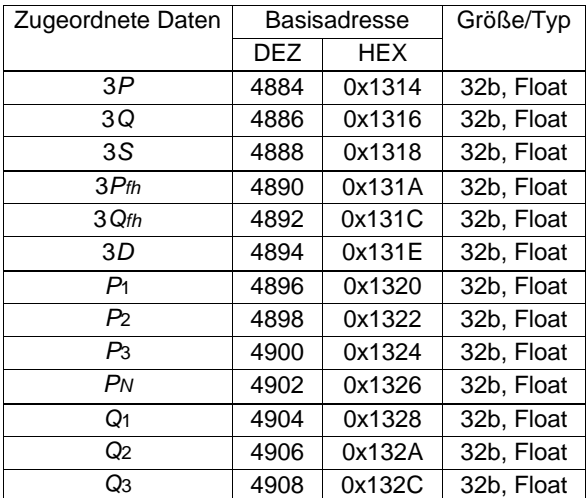

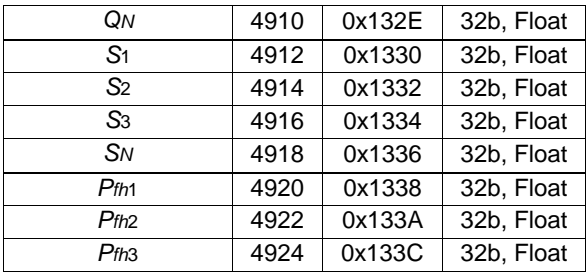

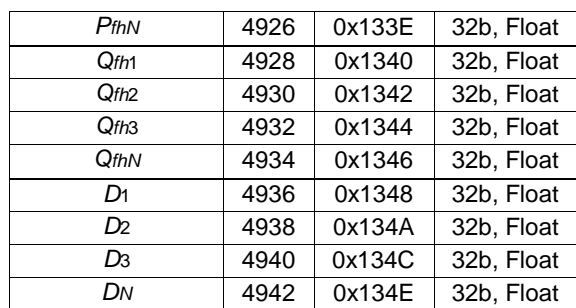

<span id="page-20-0"></span>**0x1350 Wirkleistungsimport/-export** Das Gerät liefert je nach der verwendeten Modbus-Funktion unterschiedliche Daten: **Funktion 3** liefert AVG-Werte (Durchschnittswerte) entsprechend der Geräteeinstellung.

**Funktion 4** liefert aktuelle Werte (200 ms/10 Perioden).

**Funktion 100** ist eine benutzerdefinierte Modbus-Funktion, die den AVG-Wert aus dem Hauptarchiv liefert. **Funktion 101** ist eine benutzerdefinierte Modbus-Funktion, die den MIN-Wert aus dem Hauptarchiv liefert. **Funktion 102** ist eine benutzerdefinierte Modbus-Funktion, die den MAX-Wert aus dem Hauptarchiv liefert.

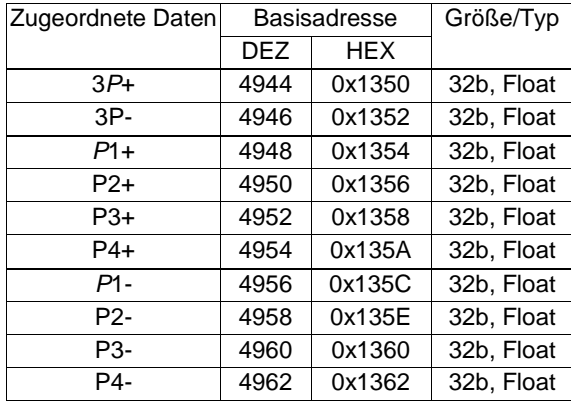

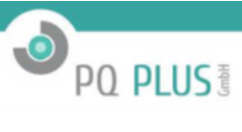

Einzelheiten finden Sie in Kapitel [3.13.4.](#page-20-0)

**0x1364 Wirkleistung in vier Quadranten** Das Gerät liefert je nach der verwendeten Modbus-Funktion unterschiedliche Daten.

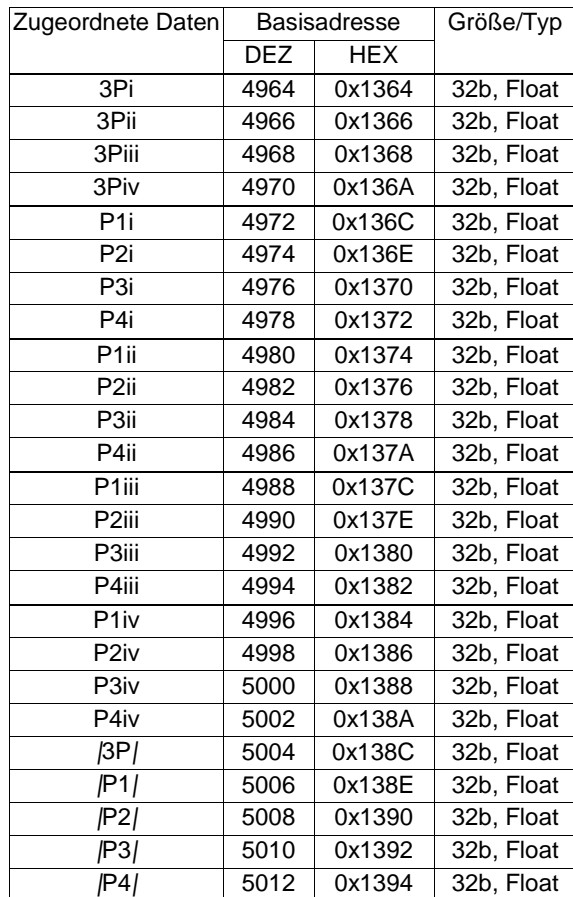

#### **0x1390 Blindleistungsimport/-export und induktiv/kapazitiv**

Das Gerät liefert je nach der verwendeten Modbus-Funktion unterschiedliche Daten. Einzelheiten finden Sie in Kapitel [3.13.4.](#page-20-0)

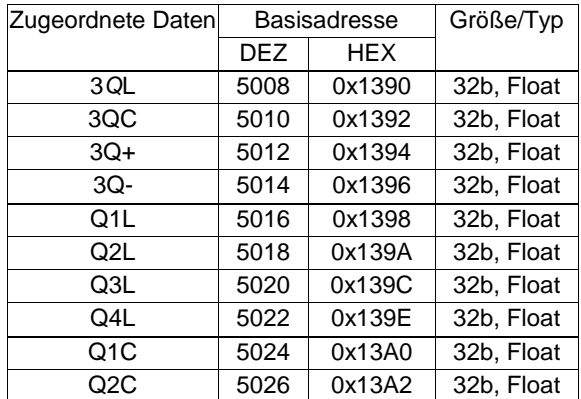

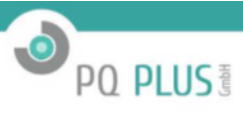

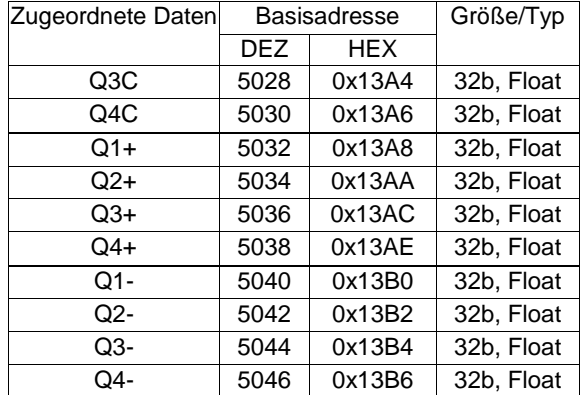

#### **0x13B8 Blindleistung in vier Quadranten**

Das Gerät liefert je nach der verwendeten Modbus-Funktion unterschiedliche Daten. Einzelheiten finden Sie in Kapitel [3.13.4.](#page-20-0)

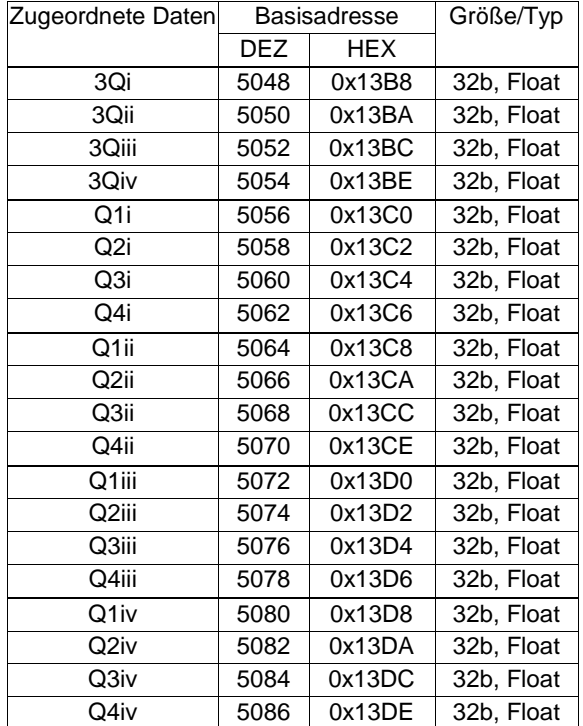

#### **3.13.5 0x1400 Strom- und Spannungsoberschwingungen (Magnituden, Winkel)**

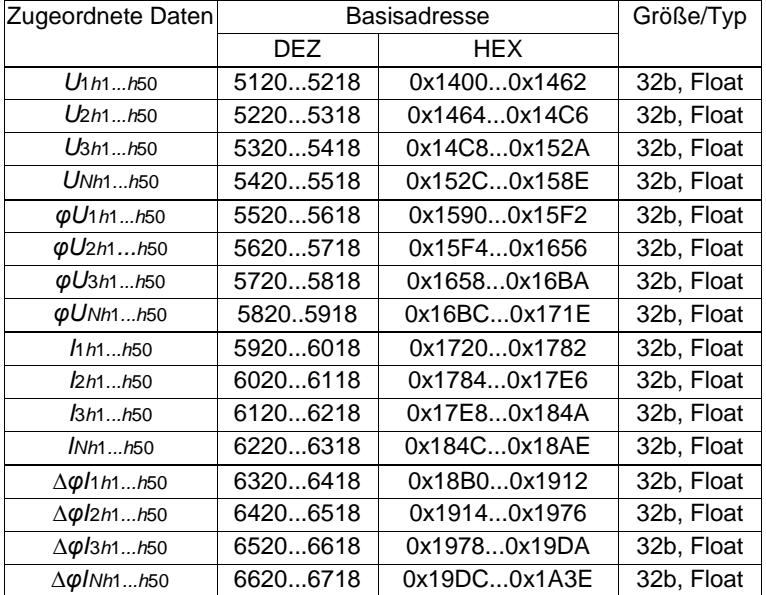

### **3.13.6 0x1B00 Interharmonische (mit aktivem PQ-Modul)**

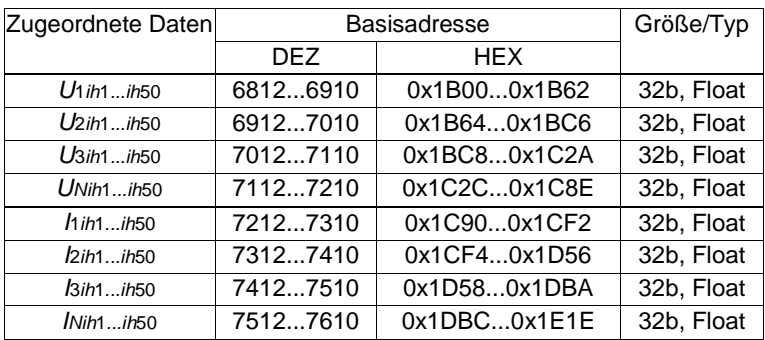

### **3.13.7 0x1F00 Harmonische von Local Bus-Geräten (nur SP12)**

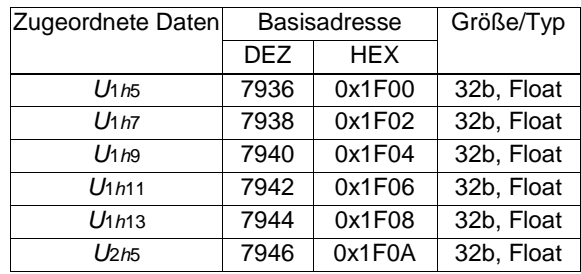

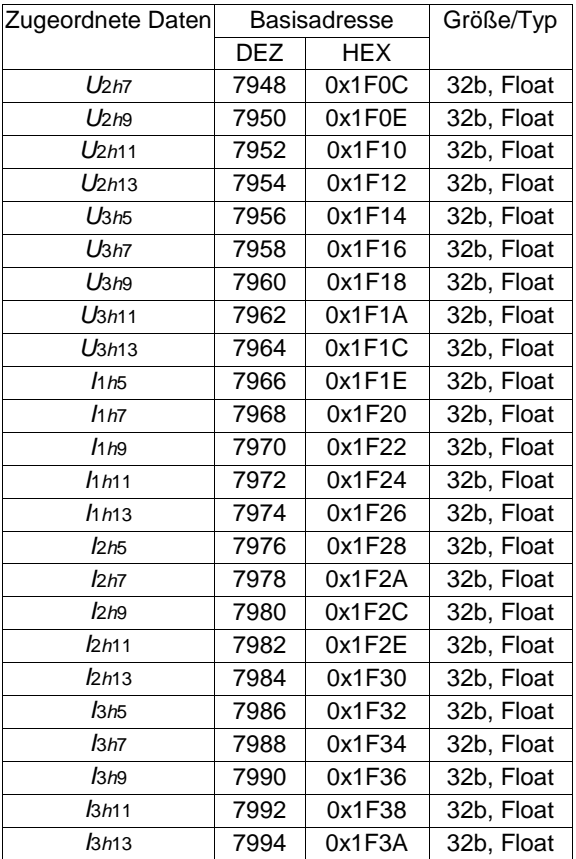

### <span id="page-24-0"></span>**3.14 0x2000 Stromzähler-Ablesewerte**

#### **3.14.1 0x2000 Zwei Quadranten (2Q, Import/Export, induktiv/kapazitiv), dreiphasige Wirk- und Blindenergie**

Diese Gesamtenergien sind am häufigsten in allen Dreiphasensystemen erforderlich.

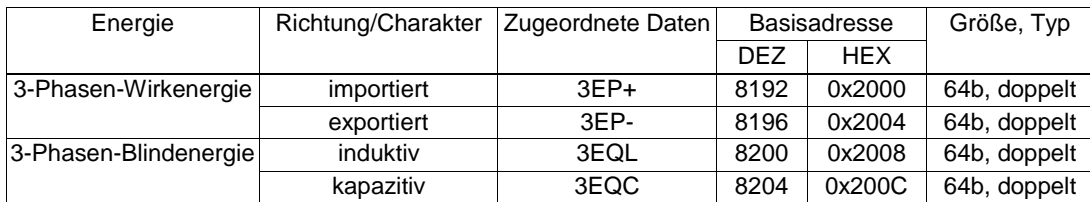

#### **3.14.2 0x2010 Zwei Quadranten (2Q, Import/Export), einphasige Wirkenergie**

Für eine detaillierte Übersicht über den Energiefluss stellen wir auch Register für jede Phase zur Verfügung.

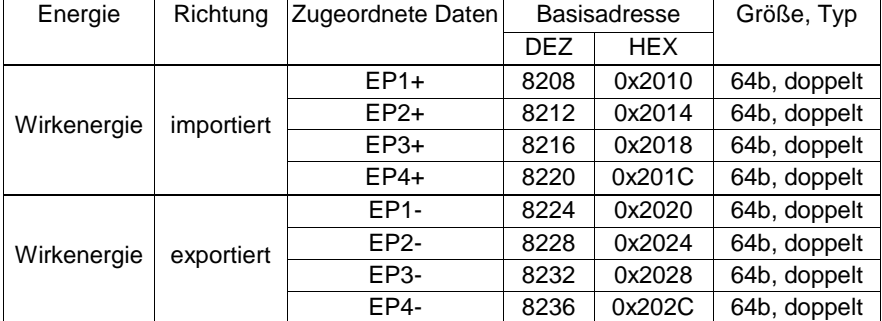

#### **3.14.3 0x2010 Zwei Quadranten (2Q, induktiv/kapazitiv), einphasige Blindenergie**

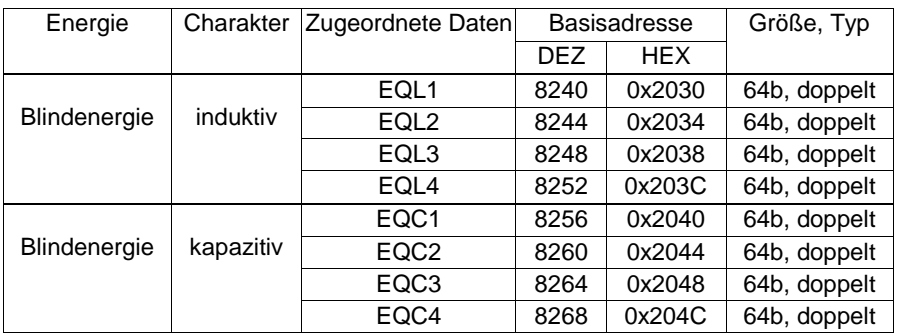

#### **3.14.4 0x2400 Vier Quadranten (4Q), dreiphasige Blindenergie**

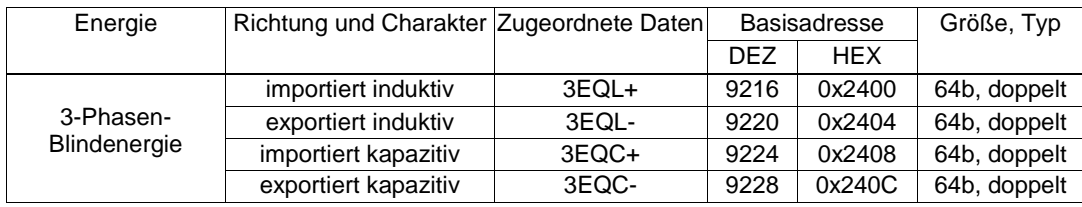

#### **3.14.5 0x2410 Vier Quadranten (4Q), einphasige Blindenergie**

Für eine detaillierte Übersicht über den Blindenergiefluss stellen wir auch Register für jede Phase zur Verfügung, getrennt durch die Fließrichtung der Wirkleistung in jeder Phase.

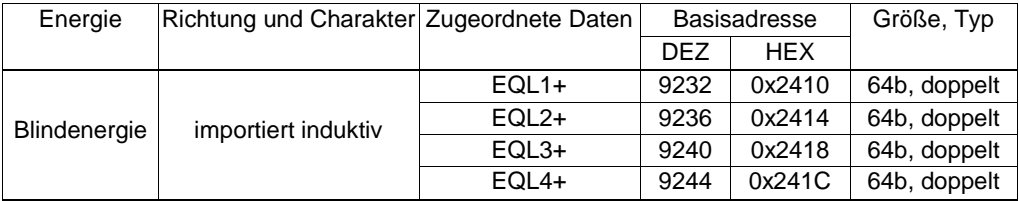

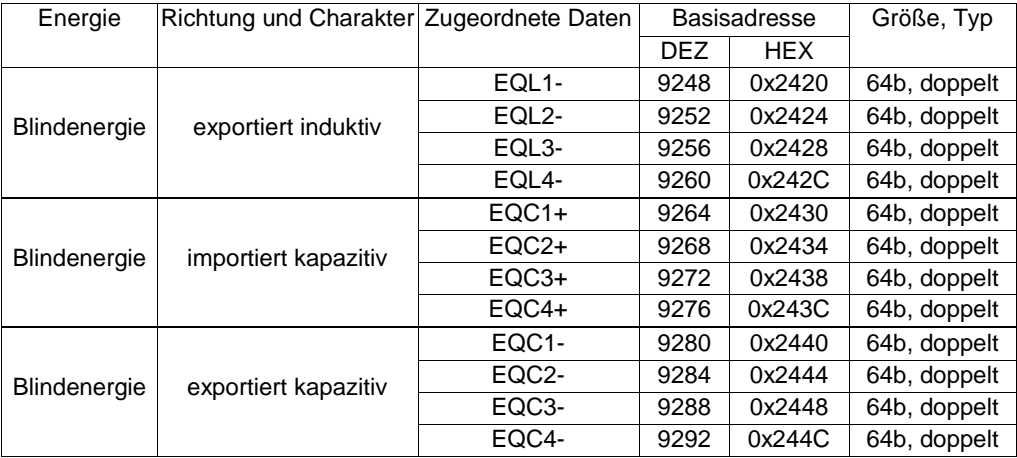

#### **3.14.6 0x2800 Zwei Quadranten (2Q, Import/Export), dreiphasige Wirkenergie pro Tarif**

Tarif (TOU) stellt ein Zeitintervall tagsüber mit einer speziellen Energierate dar. Die Anzahl von solchen Registern wird von der Konfiguration vorgegeben. Die Anzahl von Tarifen kann in der Gerätekonfiguration zwischen 1 und 6 konfiguriert werden (T1, T2,... T6). Bei mehrphasigen Geräten zählen diese Tarifzusammenfassungsregister nur den Energieverbrauch in Phase 1, 2 und 3.

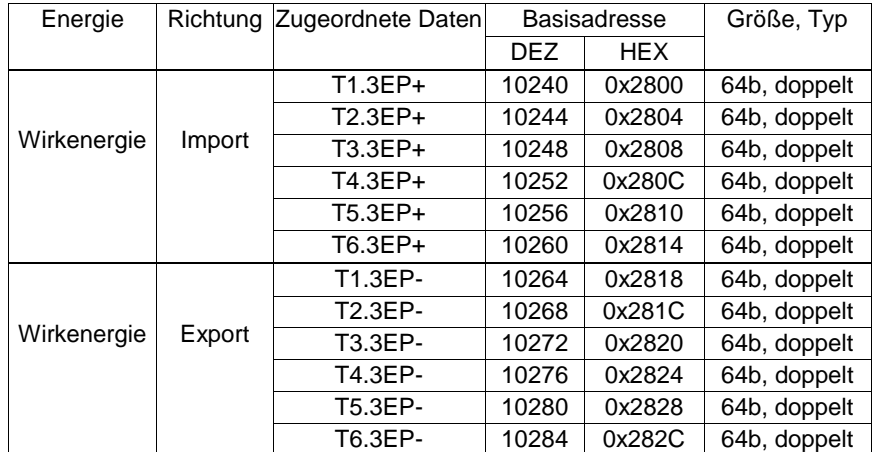

#### **3.14.7 0x2830 Zwei Quadranten (2Q, induktiv/kapazitiv), dreiphasige Blindenergie pro Tarif**

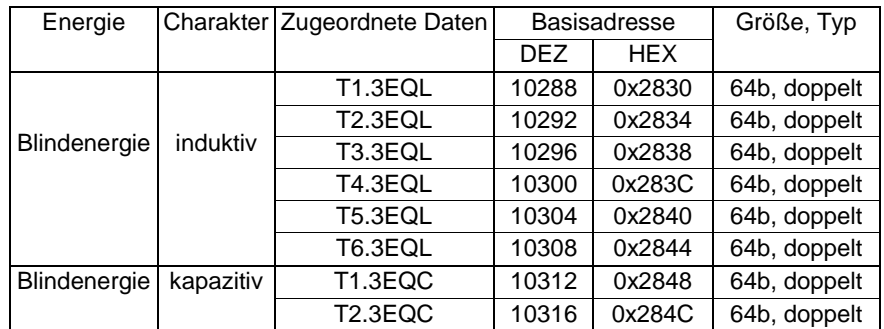

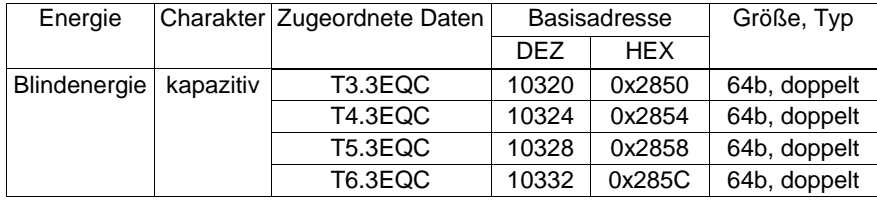

#### **3.14.8 0x2B00 Vier Quadranten (4Q), dreiphasige Blindenergie pro Tarif**

Bei mehrphasigen Geräten zählen diese Tarifzusammenfassungsregister nur den Energieverbrauch in Phase 1, 2 und 3.

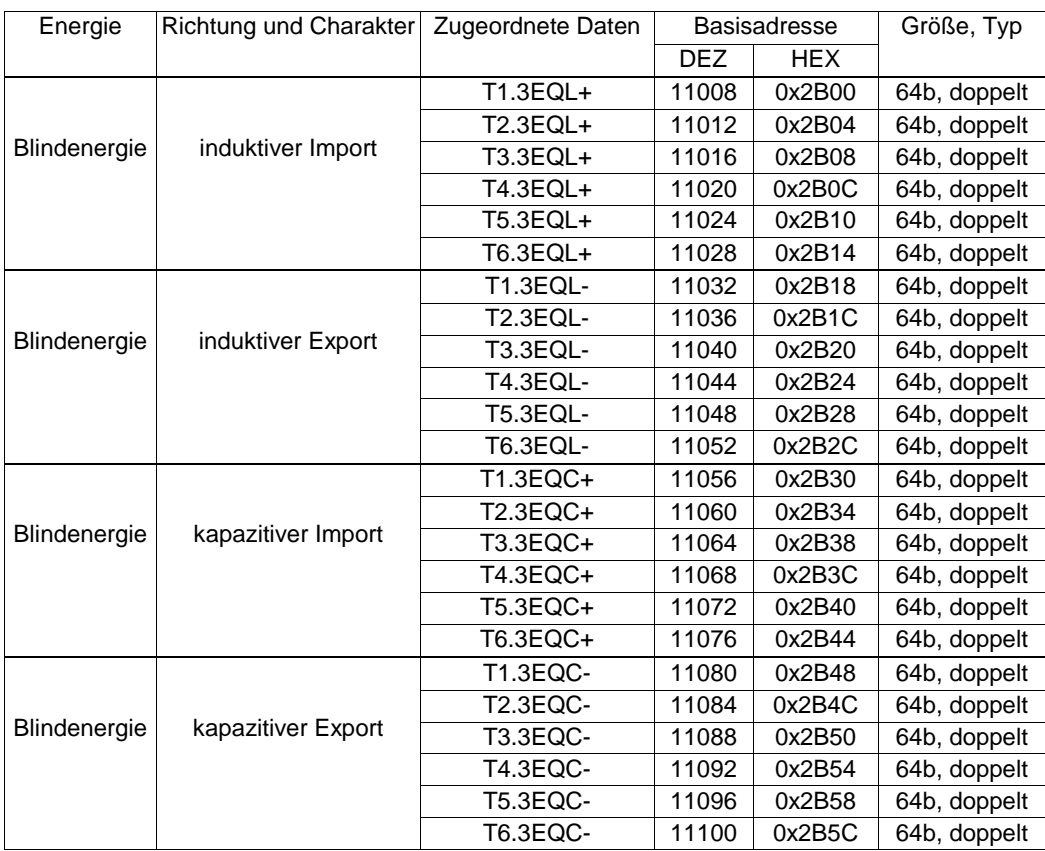

#### <span id="page-27-0"></span>**3.15 0x4000 Aggregierte Werte**

Dieser Block enthält mehrere Registerblöcke, der Minimal-, Maximal-, Durchschnitts- und Istwerte für die am häufigsten benötigen Mengen enthält. Die Abschnitte [3.15.1,](#page-27-1) [3.15.2,](#page-28-0) [3.15.3](#page-29-0) und [3.15.4](#page-30-0) sind nur bei einigen Geräten verfügbar.

#### <span id="page-27-1"></span>**3.15.1 0x4200-0x42FF Zeitstempel des Maximalwertblocks**

Dieser Block gibt die Zeit der Ereignisse an (Zeitstempel für maximale Durchschnittswerte seit Reset (Kap[. 3.15.3\).](#page-29-0)

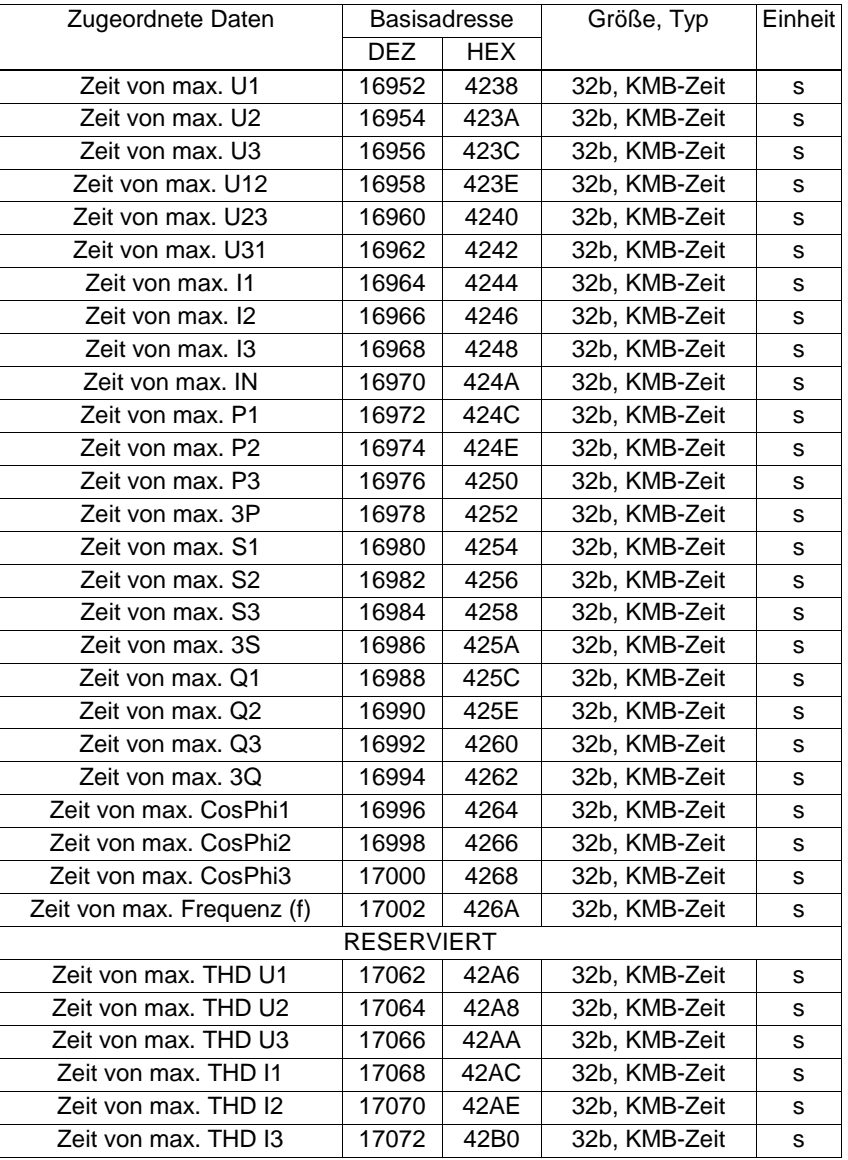

#### <span id="page-28-0"></span>**3.15.2 0x4400-0x44FF Zeitstempel des Minimalwertblocks**

Dieser Block gibt die Zeit der Ereignisse an (Zeitstempel für minimale Durchschnittswerte seit Reset (Kap. [3.15.4](#page-30-0)).

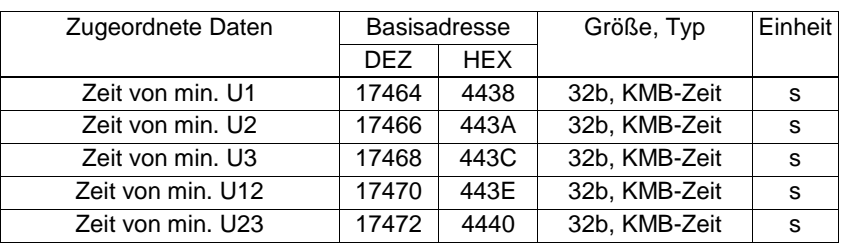

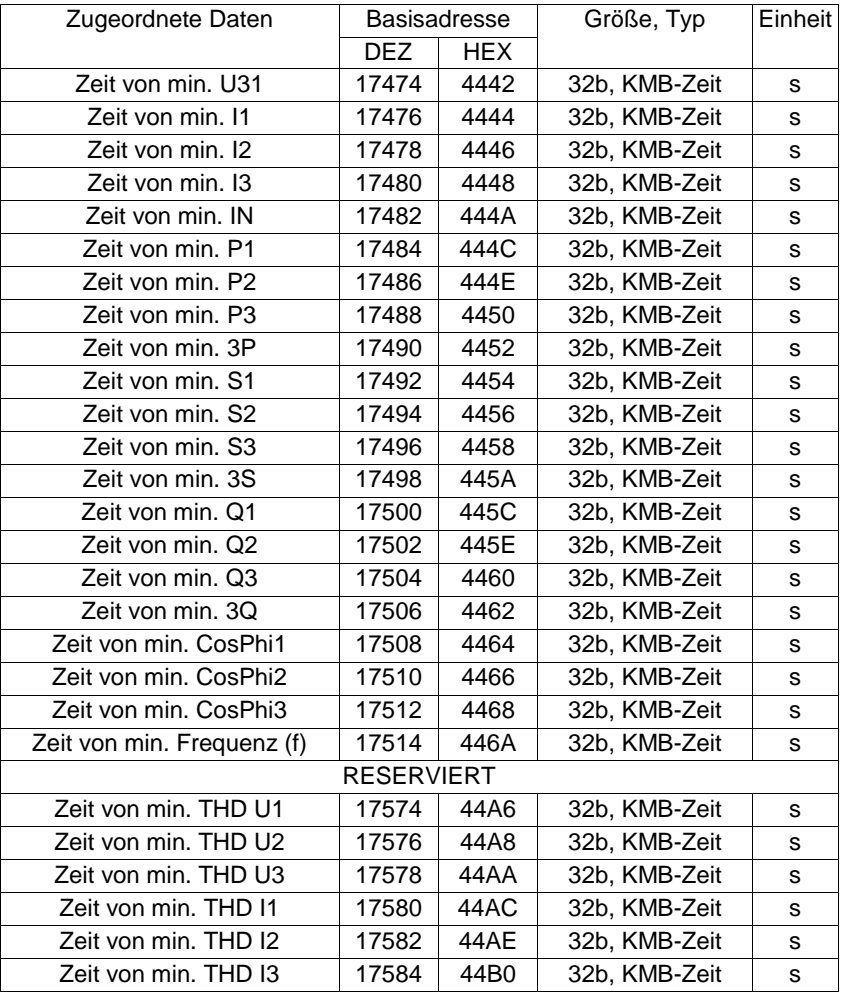

### <span id="page-29-0"></span>**3.15.3 0x4600-0x46FF Maximum seit Zurücksetzung der Daten**

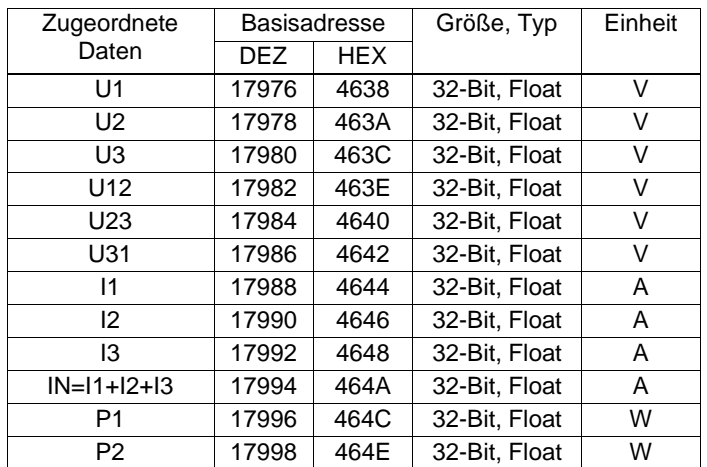

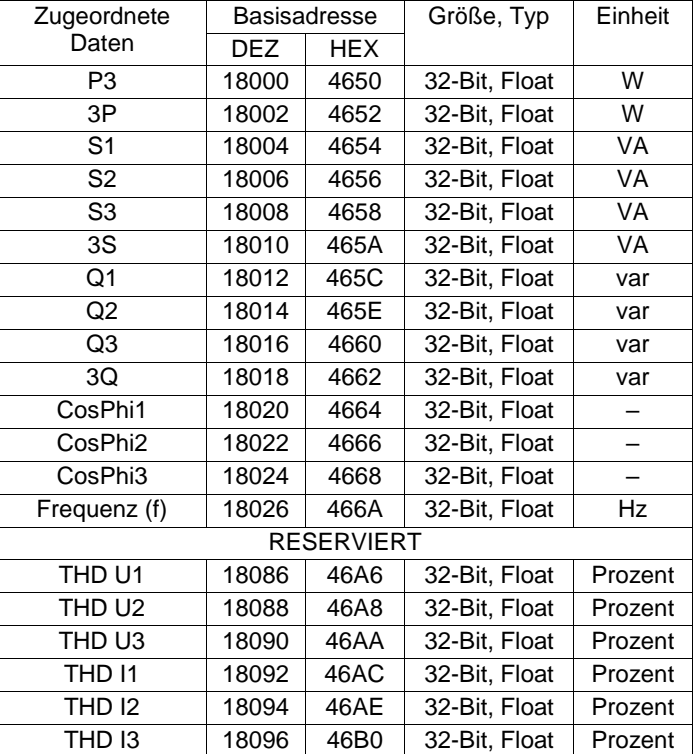

### <span id="page-30-0"></span>**3.15.4 0x4800-0x48FF Minimum seit Zurücksetzung der Daten**

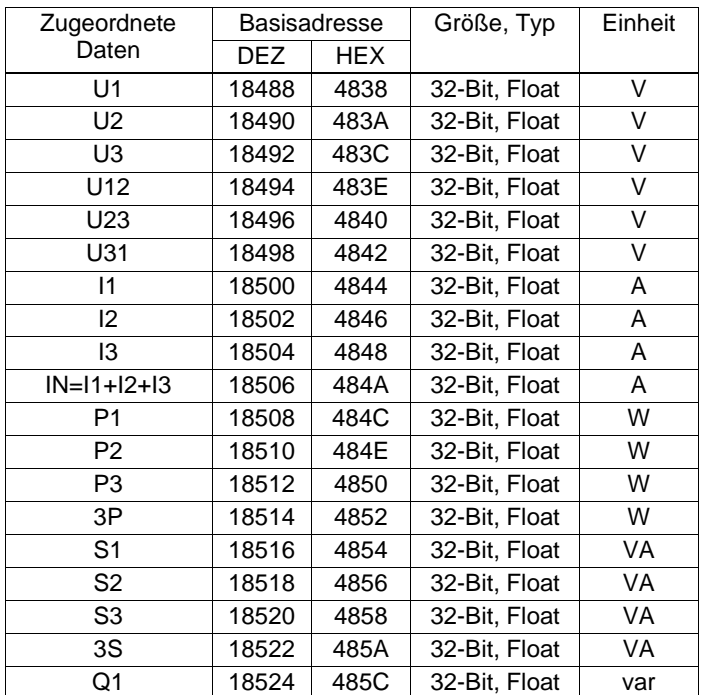

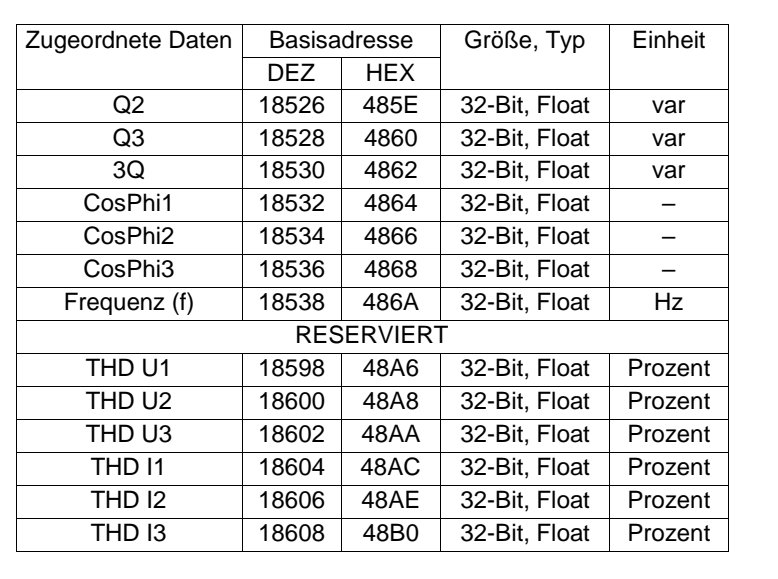

 $\bullet$ 

PQ PLUS<sup>®</sup>

#### **3.15.5 0x4A00-0x4AFF Ist-/Durchschnittsdaten (19000 DEZ)**

Dieser Datenblock bietet eine einfache Erfassungsmethode für die am häufigsten verwendeten Ist- und Durchschnittswerte in einer einfachen Blockleseanforderung.

- Modbus-Funktion 03 Halteregister lesen **gibt Durchschnittswerte** für normale Mengen **zurück**. Modbus-Funktion 04 Eingaberegister lesen **gibt 200-ms-Istwerte** für normale Mengen **zurück**. (Mit dem UMD 705, UMD 97 und dem UMD 98 sind auch 40 bzw. 80 ms Live-Werte möglich; Einstellbar im UMD)
- Für Energieregister bieten beide Funktionen die gesamten kWh/kVarh-Zähler.

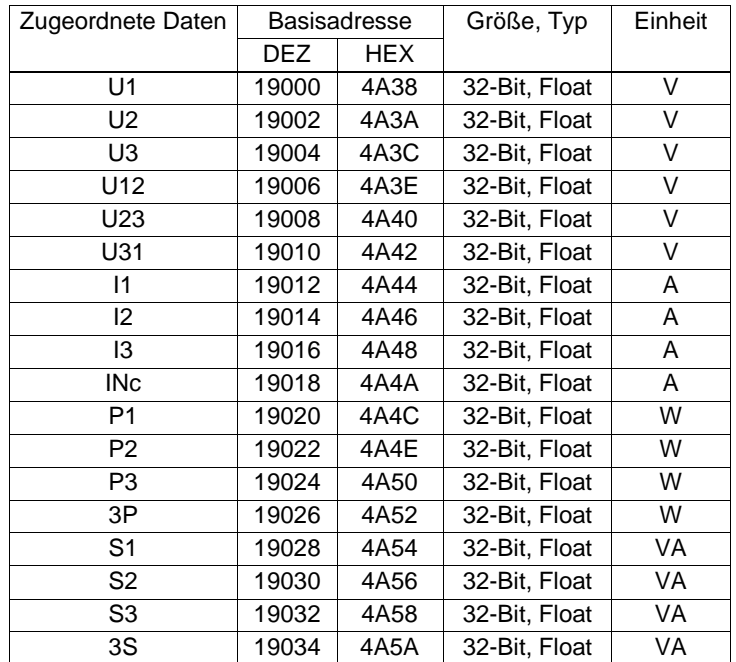

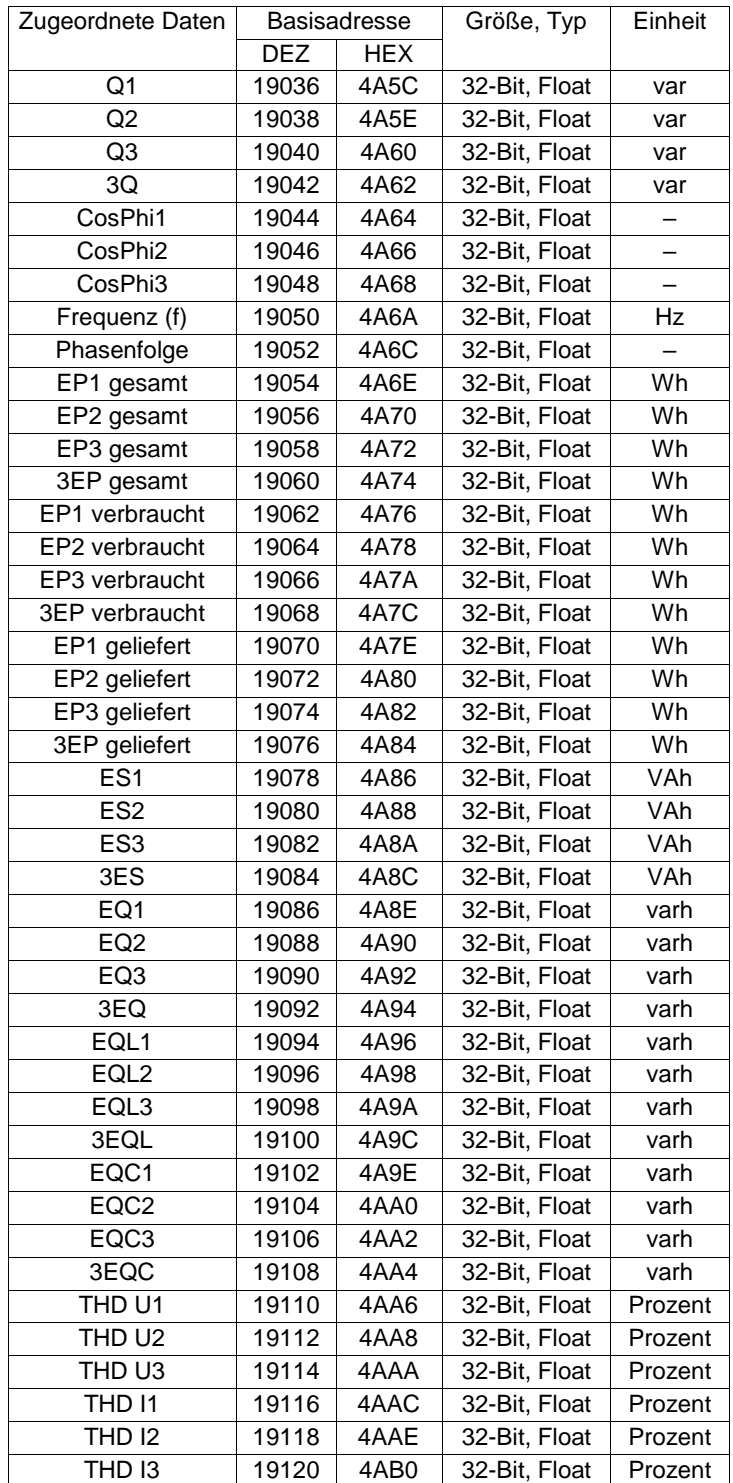

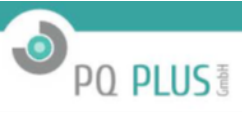

### <span id="page-33-0"></span>**3.16 0x4D00 Fehlerstromüberwachung (RCM)**

Dieser Datenblock ist in Geräten mit einem oder mehreren RCM-Eingängen vorhanden. Er enthält mehrere Registerblöcke, die Minimal-, Maximal-, Durchschnitts- und Istwerte für die RCM-Werte enthalten. Die Bedeutung der Daten ist je nach verwendeter Modbus-Funktion unterschiedlich:

**Funktion 3**-Register geben aggregierte Durchschnittswerte an (Durchschnitt, Min. von Durchschnitt, Max. von Durchschnitt). **Funktion 4**-Register geben aggregierte Istwerte an (Istwert, Min. von Istwert, Max. von Istwert).

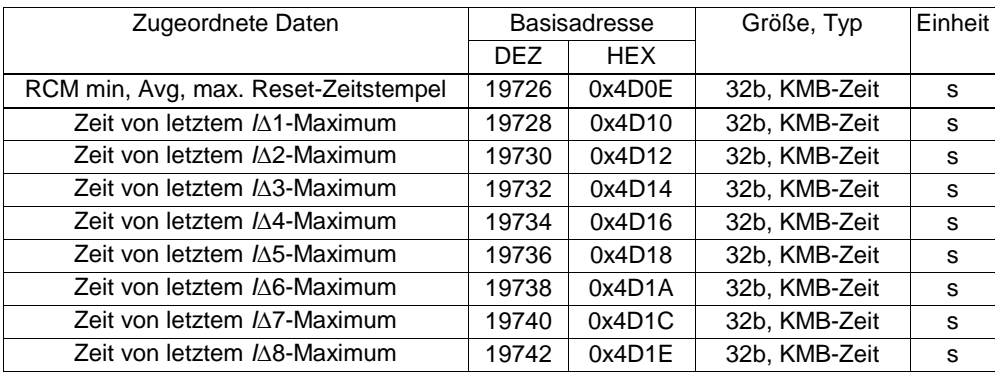

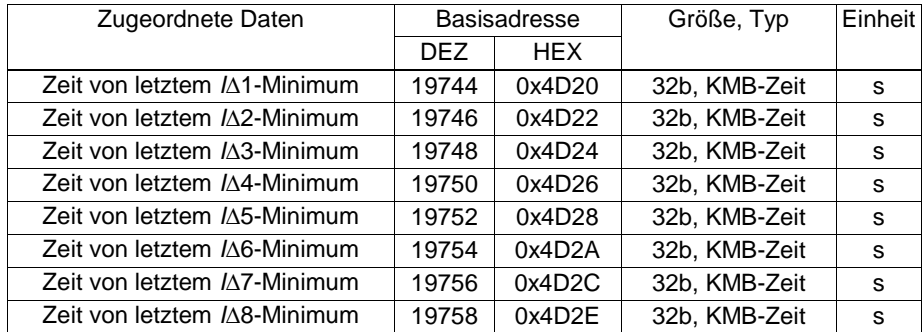

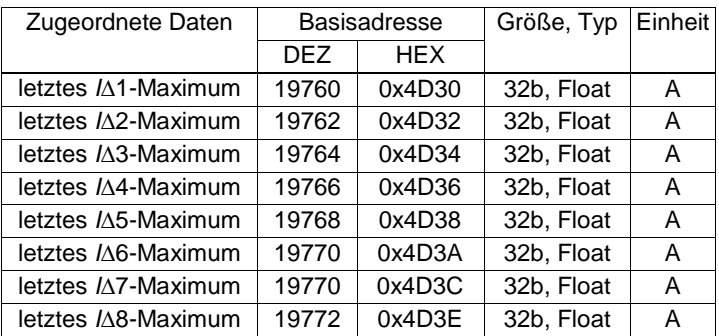

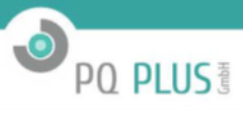

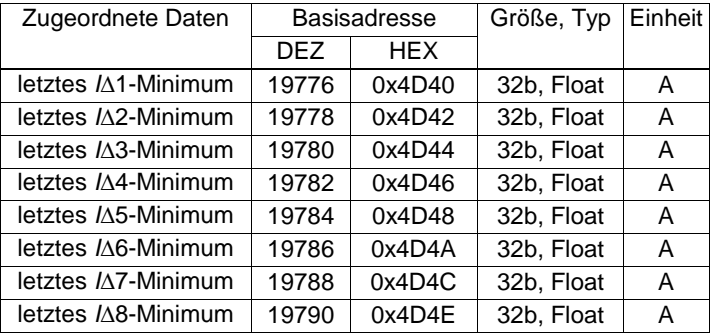

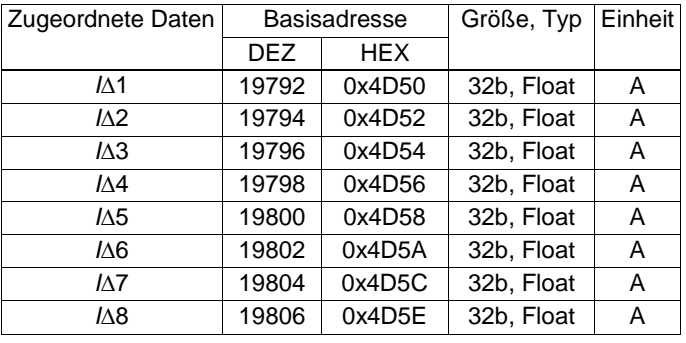

### <span id="page-34-0"></span>**3.17 0x4E00 Anforderung und Maximal-Anforderungswerte**

Die Anforderung in einem Auswertezeitraum und maximale Anforderung im Intervall oder seit Zurücksetzung sind in den folgenden Registern aufgeführt. Wird sonst in der Literatur auch als PAvgMax, PAvgMax(E), Überwachung von viertelstündlichem Maximum oder EMAX bezeichnet. Das Verhalten dieser Funktion bezieht sich auf die tatsächliche Gerätekonfiguration – und zwar die Parameter im Feld "Maximale Anforderung" auf der Registerkarte "Aggregation" in der Gerätekonfiguration.

#### **3.17.1 0x4E00 Letzte, Ist- und erwartete Anforderungswerte**

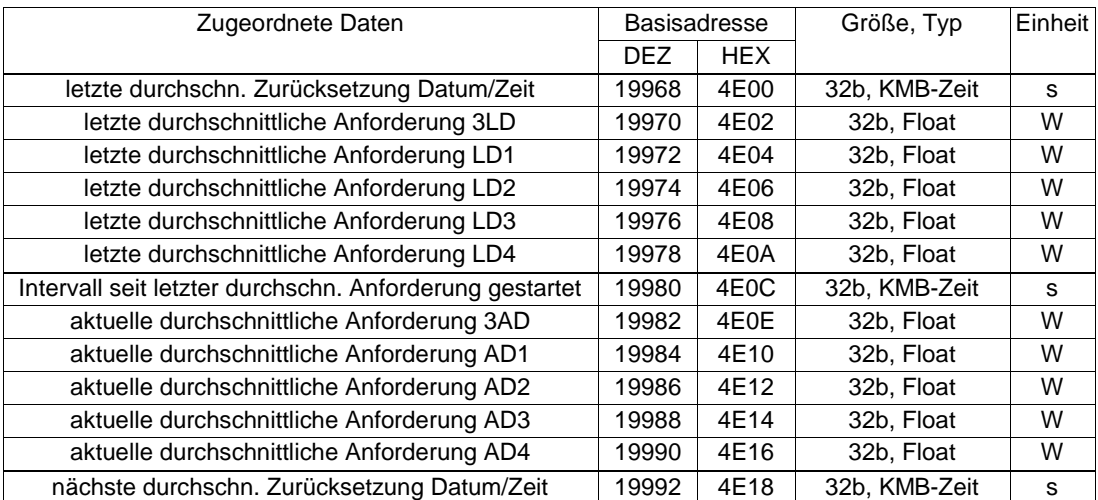

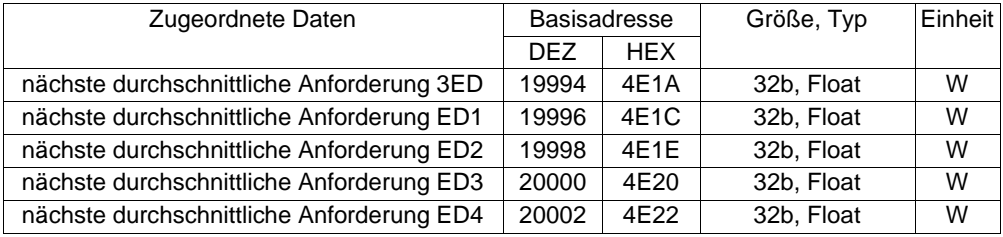

#### **3.17.2 0x4E30 Maximal erfasste Anforderungswerte seit manueller Zurücksetzung**

\*/ *Hervorgehobene Mengen* sollen in eine zukünftige Version implementiert werden. In der Firmware-Version 4.0 sind nur die Werte mit gefüllten Adressen verfügbar, und alle anderen Werte sind ein reserviertes Register. Auslesen mit Blocklesen ist möglich und der Wert ist NaN.

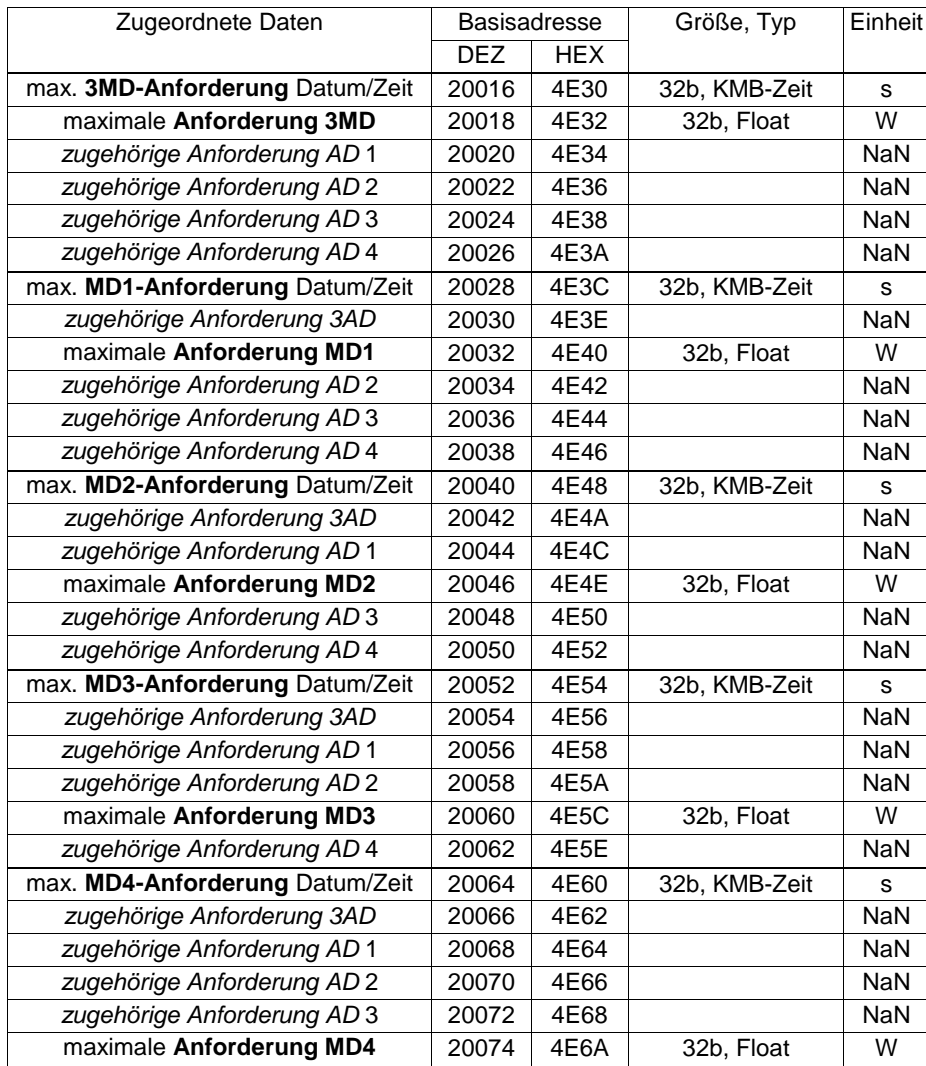

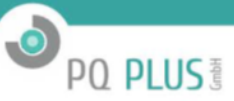

#### **3.17.3 0x4E70 Maximale Anforderungswerte im letzten beobachteten Intervall**

\*/ *Hervorgehobene Mengen* sollen in eine zukünftige Version implementiert werden. In der Firmware-Version 4.0 sind nur die folgenden Werte mit Typ und Codierung verfügbar und alle anderen Werte sind ein reserviertes Register. Auslesen mit Blocklesen ist möglich und der Wert ist NaN. Das Auswerteintervall ist Teil der Konfiguration und kann als Tag, Woche, Monat, Quartal oder Jahr ausgewählt werden.

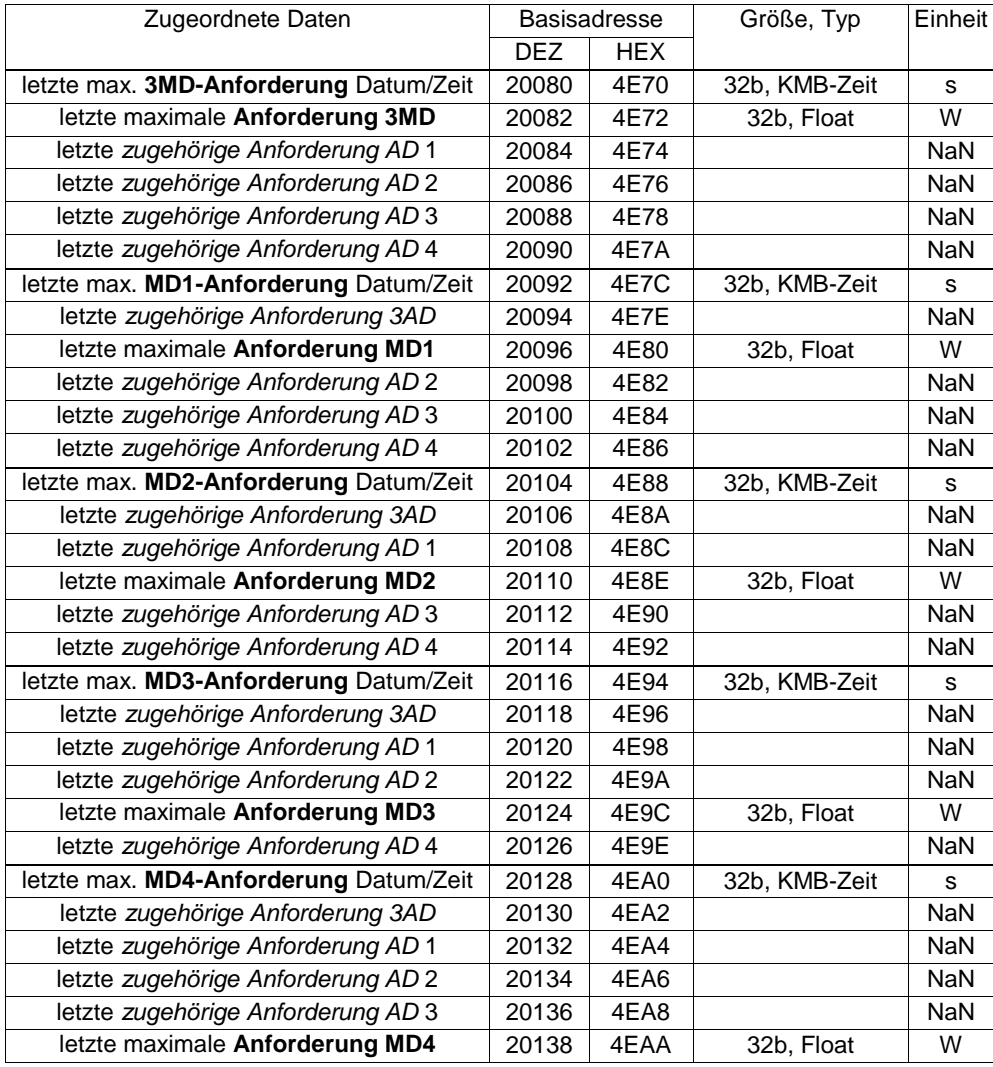

#### **3.17.4 0x4EC0 Maximale Anforderungswerte im derzeit beobachteten Intervall**

\*/ *Hervorgehobene Mengen* sollen in eine zukünftige Version implementiert werden. In der Firmware-Version 4.0 sind nur die folgenden Werte mit Typ und Codierung verfügbar und alle anderen Werte sind ein reserviertes Register. Auslesen mit Blocklesen ist möglich und der Wert ist NaN. Das Auswerteintervall ist Teil der Konfiguration und kann als Tag, Woche, Monat, Quartal oder Jahr ausgewählt werden.

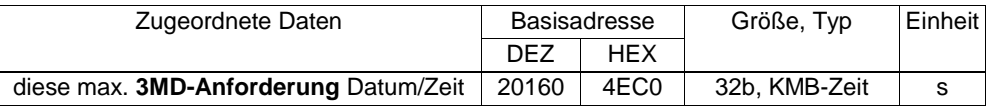

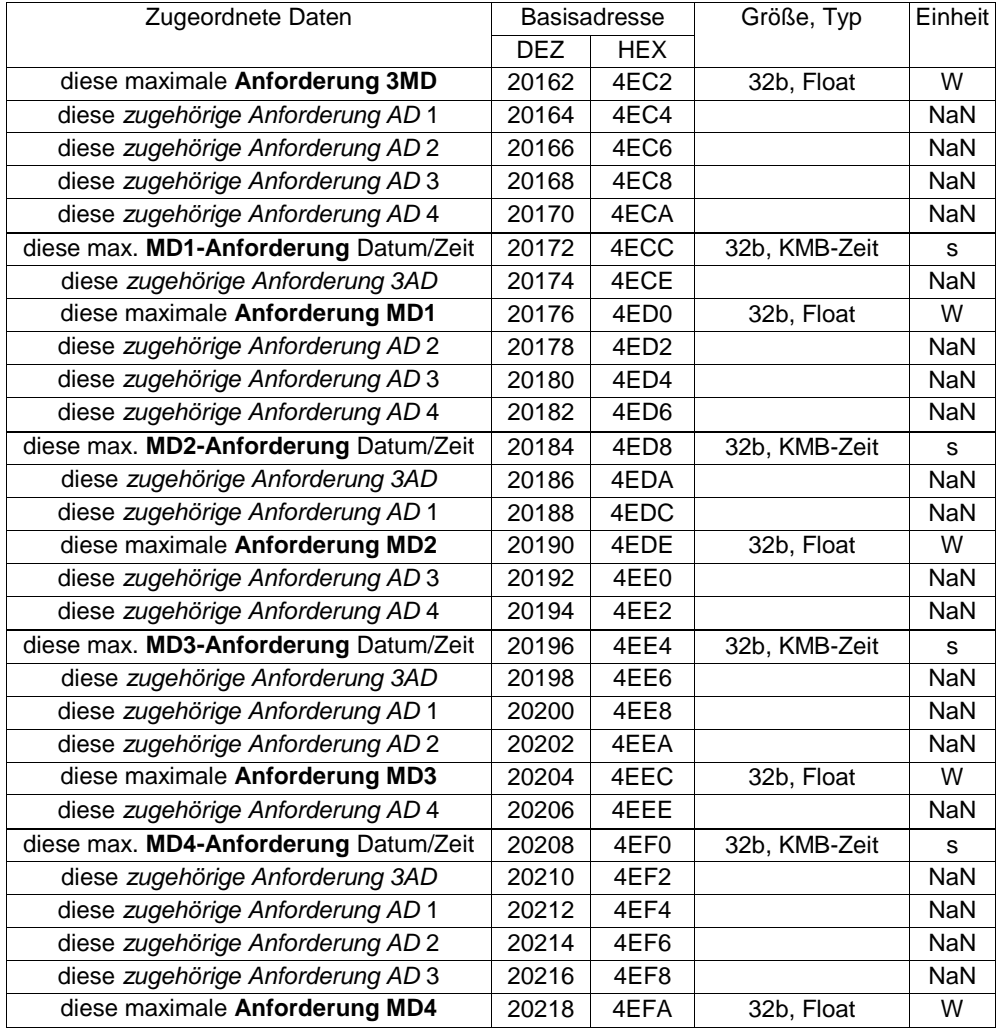

### <span id="page-37-0"></span>**3.18 0x5000 Netzqualitätswerte (opt. PQ-Module)**

In diesen Registern sind gültige Ablesewerte nur mit aktiviertem PQ-Firmware-Modul aufgeführt.

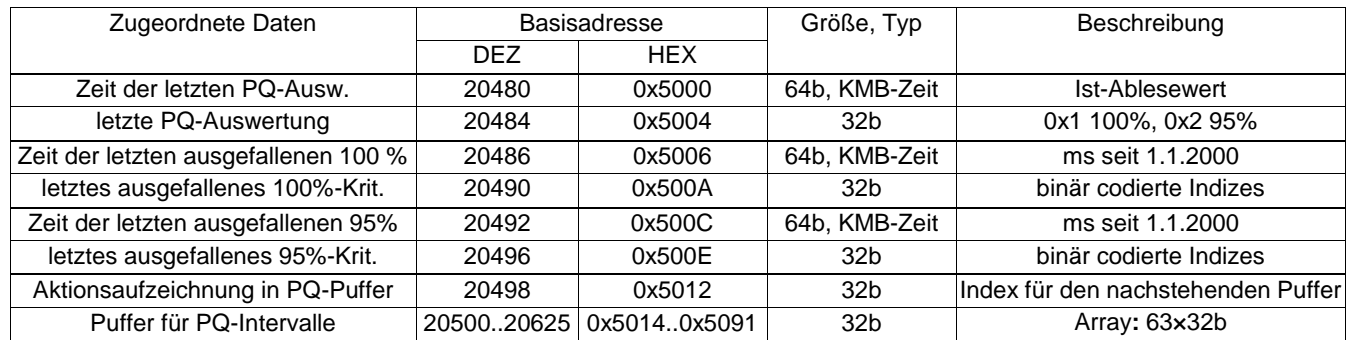

**Codierung der Bewertungsindizes** (letzte PQ-Bewertung, letzte fehlgeschlagene 100% und 95%): 0 – alle korrekt, 0x0001 – Häufigkeit, 0x0002

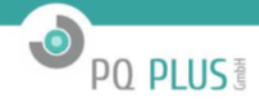

— *U*1, 0x0004 — *U*2, 0x0008 — *U*3, 0x0020 — *THDU* 1, 0x0040 — *THDU* 2, 0x0080 — *THDU* 3, 0x0200 — *UNBU*, 0x0400 — *PST* 1, 0x0800 — *PST* 2, 0x1000 *PST* 3, 0x2000 —*UHARM* 1, 0x4000 — *UHARM* 2, 0x8000 — *UHARM* 3.

**Codierung des Intervall-Auswertepuffers:** bitweise wahrer/falscher Wert für die letzten 32x63 PQ-Auswerteintervalle. Aktualisiert in gerundeter Form. Typisch für ein 10-Minuten-Intervall, das standardmäßig in den Geräten eingestellt ist; dieser Puffer ist für die Daten der letzten zwei Wochen ausreichend. Dies kann in der Gerätekonfiguration geändert werden.

#### **3.18.1 0x5100 Ist-Indexwerte für Flicker-Grad (PQ-Modul)**

In diesen Registern sind gültige Ablesewerte nur mit aktiviertem PQ-Firmware-Modul aufgeführt. *Pst*1*−*4 sind Kurzzeit-Flicker-Werte – 10 Minuten (konfigurierbar). *Plt*1*−*4 sind Langzeit-Flicker-Werte – fest, 2-Stunden-Durchschnittswert von *Pst*1*−*4 (konfigurierbar).

*Pinst*1*−*4 Momentan-Flicker-Wert.

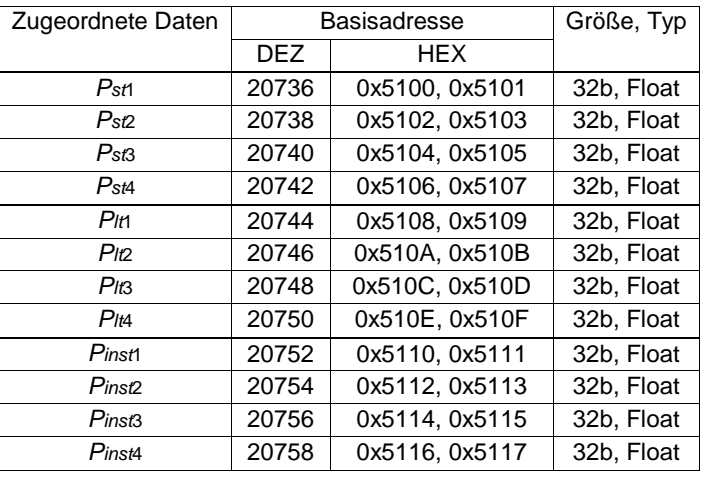

#### **3.18.2 0x5200 Letzte PQ-Intervallwerte (PQ-Modul)**

In diesen Registern sind gültige Ablesewerte nur mit aktiviertem PQ-Firmware-Modul aufgeführt.

Die Werte in dieser Tabelle werden in 10-Minuten-Intervallen berechnet[2](#page-38-0).

*favg* ist eine durchschnittliche Frequenz während des PQ-Intervalls.

*fmostly*, *falways*, *fbelow*, *fabove* sind Zähler. Jeder 10-s-Wert wird erfasst, und der entsprechende Zähler bzw. die entsprechenden Zähler wird/werden erhöht.

*U*1*−*<sup>4</sup> und *THD*1*−*<sup>4</sup> sind Durchschnittswerte für das 10-Minuten-Intervall.

*Uharm*1*−*4 sind codierte harmonische Werte. 1 Bit ist für jede Harmonische verfügbar. 0 = OK, 1 = Diese Harmonische liegt außerhalb des definierten Bereichs.

*PST* 1*−*4 sind Flicker-Werte.

*UNBU* ist der Durchschnittswert der Spannungsunsymmetrie in %.

*RCSCount* ist die Gesamtzahl der 3-s-RCS-Messungen im letzten PQ-Intervall

*RCSL*1*−*3 sind die Anzahlen von Messungen pro Kanal außerhalb der Toleranz.

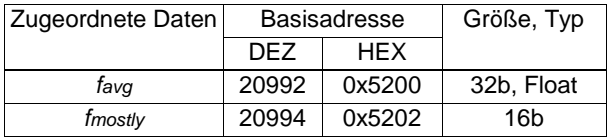

<span id="page-38-0"></span><sup>2</sup>Die Dauer des Basisintervalls für die Bewertung der Netzqualität kann vom Benutzer in der Gerätekonfiguration geändert werden.

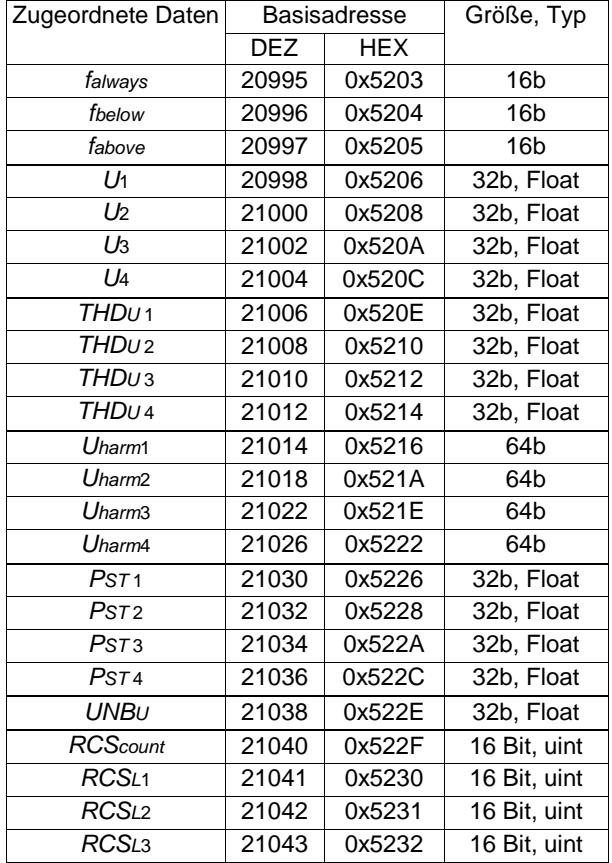

### **3.18.3 0x5400 Spannungsereignisse – Tabelle – Spannungserhöhungen (PQ-Modul)**

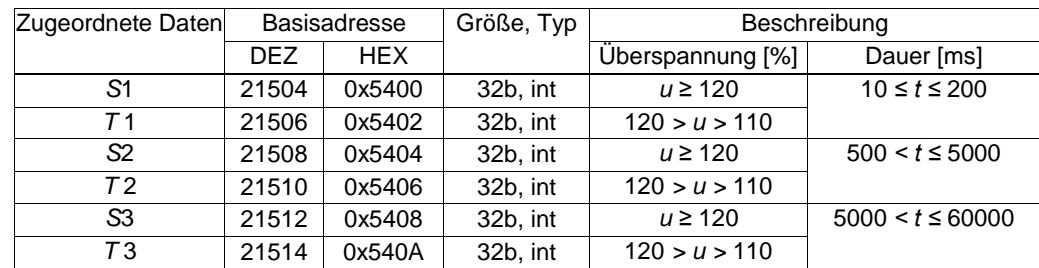

### **3.18.4 0x540C Spannungsereignisse – Tabelle – Spannungseinbrüche (PQ-Modul)**

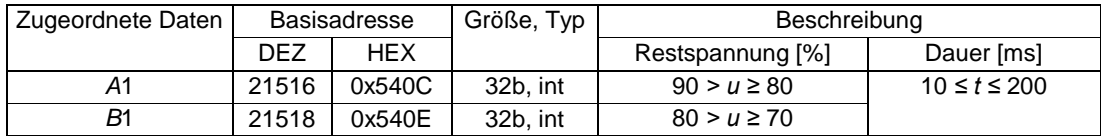

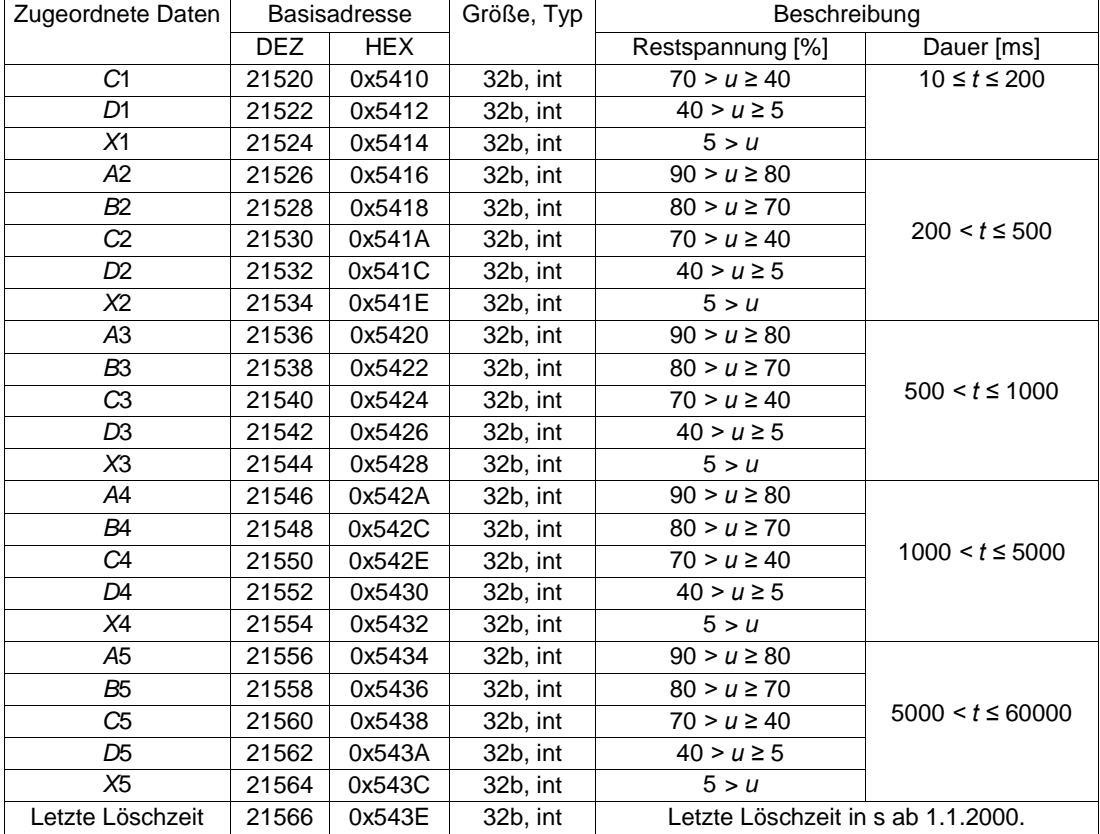

### **3.18.5 0x5500 Spannungsereignisse – Letztes Ereignis (PQ-Modul)**

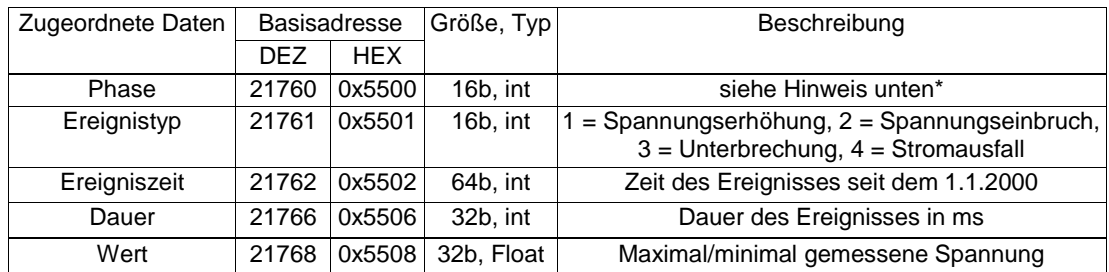

\* 3×1p-Messung: 0 = L1, 1 = L2, 2 = L3, 3 = L4 3p Messung: 0x80*|*0x01 = L1, 0x80*|*0x02 = L2, 0x80*|*0x04 = L3

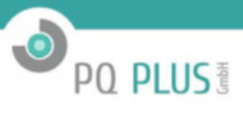

### <span id="page-41-0"></span>**3.19 0x5300 Rundsteuersignal (opt. RCS-Modul)**

In diesen Registern sind gültige Ablesewerte von Rundsteuersignalebenen nur mit aktiviertem RCS-Firmware-Modul aufgeführt. *RCS L*1 *−* 3*Time* sind Zeit und Datum des letzten empfangenen RCS-Telegramms in KMB-Zeit – Sekunden seit dem 1.1.2000. *RCS L*1 *−* 3*{AVG|MIN |MAX}* sind Minimal-, Maximal- und Durchschnittswerte des Signals in V für alle wahren Bits (Wert = 1) im letzten empfangenen Telegramm.

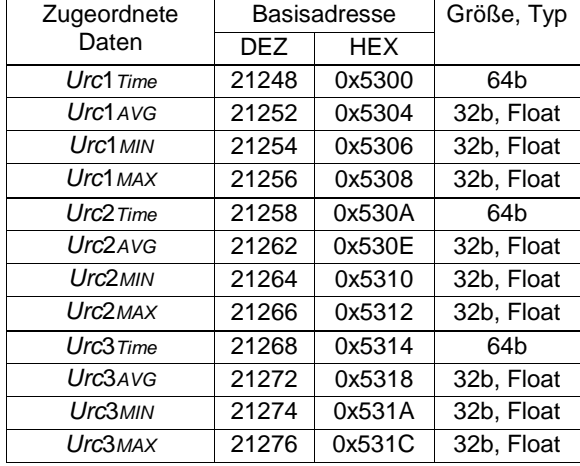

#### **RCS-Meldung Startbit 1 und 2 (RMS-Wert)**

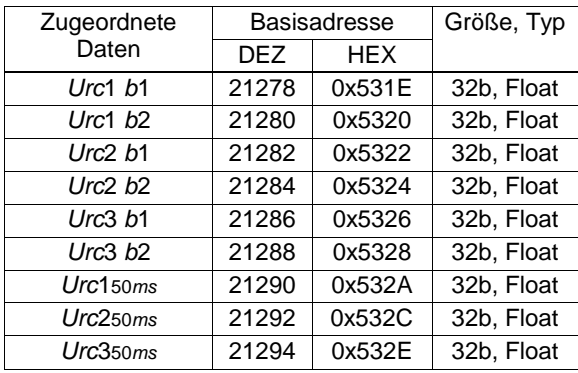

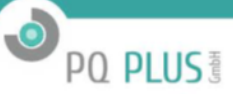

### <span id="page-42-0"></span>**3.20 0x6000 Modbus-Master-Ablesewerte (opt. MM-Modul)**

Modbus Master liest eigene konfigurierte Eingabedaten oder von anderen Geräten (Slaves), die mit seiner seriellen Leitung verbunden sind. Er wandelt alle Eingabedaten in einen Block aus einheitlichen Werten (Gleitkommazahl-Typ) um, beginnend bei Register 0x6000. Die Zuordnung der Datenquelle erfolgt in einer Gerätekonfiguration (ENVIS.daq). Modbus Master-Ergebniswerte werden in Istdaten, auf der Website oder in der Registerkarte eines Master-Geräts angegeben. MM-Daten sind in bis zu 20 Sets geordnet. Ein Set kann bis zu 100 Gleitkommazahl-Ergebnisse, alle 20 Sets zusammen können 300 Ergebnisse verarbeiten. Jedes Set stellt nur eine Slave-Adresse dar. Mehr als ein MM-Set kann verwendet werden, um Daten vom vorgegebenen Slave-Gerät zu verarbeiten. In der folgenden Zuordnungstabelle wird die Adressierung des Modbus RTU-Protokolls zum Auswählen von verschiedenen Sets verwendet – Modbus TCP-Adresse 1 liefert Daten aus Set 1, Adresse 2 aus Set 2 usw. (X in der Tabelle kennzeichnet die Set-Nummer).

Ab FW 4.0 können Sie auch alle 300 Werte ohne Berücksichtigung der konfigurierten Sets von der TCP-Adresse 1 auf den Registern 0x6400+ lesen.

Auslesen erfolgt automatisch durch den Master in einem vordefinierten Zeitraum, und dies kann unter normalen Bedingungen nur mit einer ES-Gateway-Modulverbindung zu demselben Master unterbrochen werden. Die eingehenden ES-Verbindungen haben vor dem MM Vorrang, auf den Slave-Bus zuzugreifen, damit auch jedes Drittprotokoll den vorgegeben Slave erreichen kann. Mit einer solchen Verbindung können proprietäre Werte aus den Slave-Einheiten konfiguriert, aktualisiert oder gelegentlich ausgelesen werden.

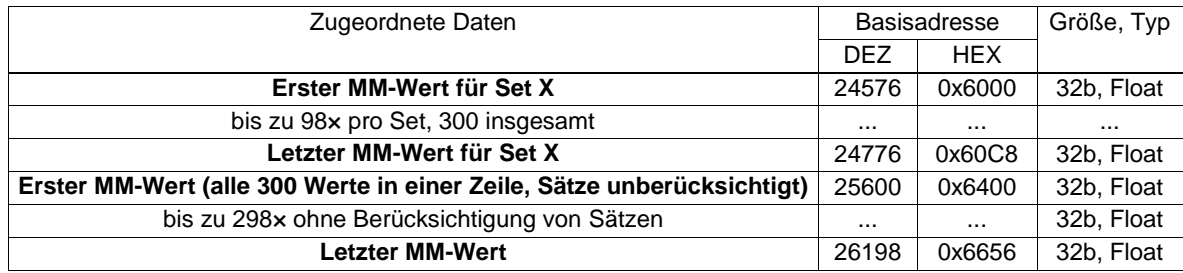

### <span id="page-42-1"></span>**3.21 0x6200 Istdaten für Gleichstrom und Wechselstrom/Gleichstrom**

Die Geräte liefern Spannungs- und Strom-Durchschnittsablesewerte im Aggregationsintervall – die Gleichstromkomponente. Im Rahmen einer speziellen Konfigurationsoption kann dadurch sogar eine feste Abtastung verwendet werden und f, U, I, P und ˜Q im Zeitbereich für Signale mit Leistungsfrequenz von 0 oder 5 Hz bis zu 500 Hz berechnet werden. Der untere Grenzwert unterscheidet sich bei Geräten mit verschiedenen Stromsensoren. Mit dieser Funktion können bestimmte Mengen für Gleichstromnetze wie Photovoltaik, UPS- und Pufferakkus, Transport usw. korrekt ausgewertet oder von einem Frequenzumrichter gespeiste Geräte überwacht werden.

- avg ... Mittelwert des abgetasteten Spannungs- oder Stromsignals des jeweiligen Kanals, also die Gleichstromkomponente davon.
- min, max ... Extremwert des abgetasteten Spannungs- oder Stromsignals des jeweiligen Kanals
- Geräte mit mehr als 4 Stromeingängen verwenden Adressen-Multiplexen für die von I5-Kanälen und höher abgeleiteten Größen.

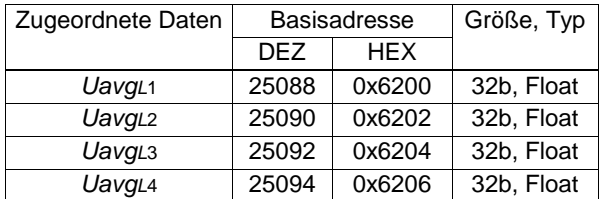

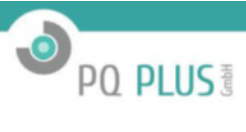

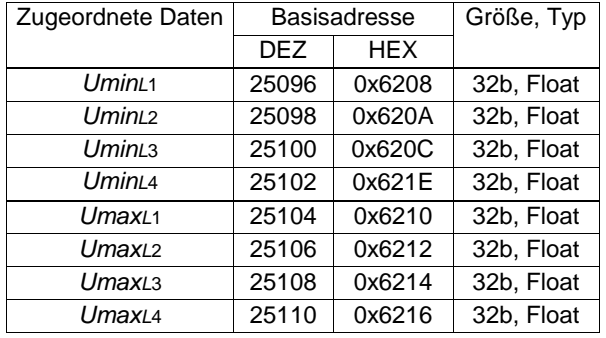

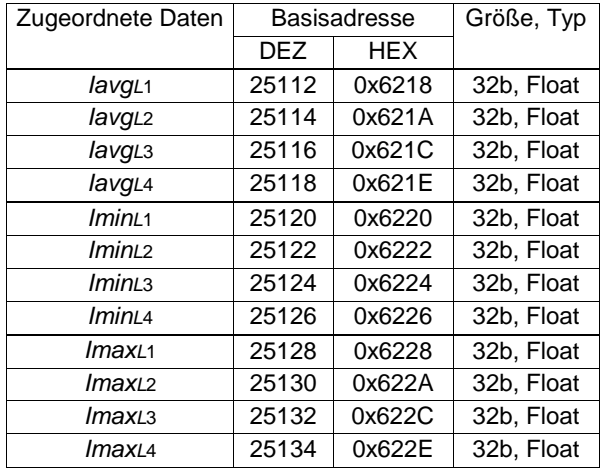

# <span id="page-43-0"></span>**3.22 0x9000 Eingangs- und Ausgangswerte**

## **3.22.1 0x9000 Eingangswerte**

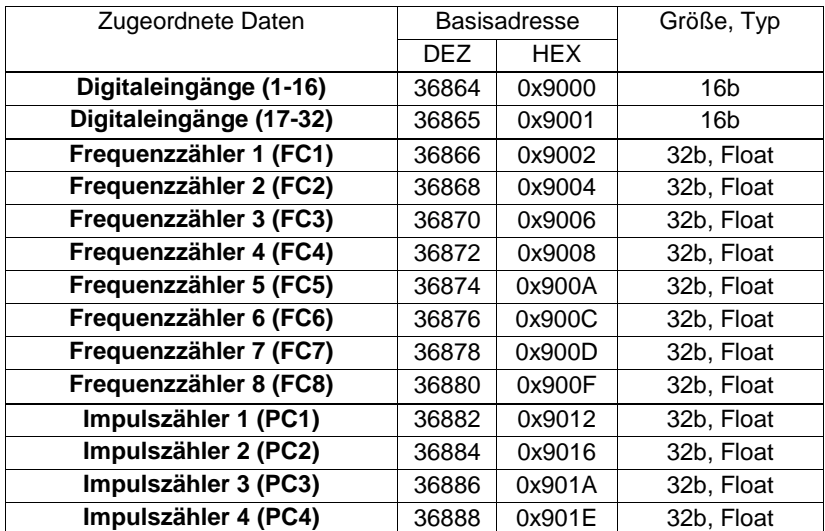

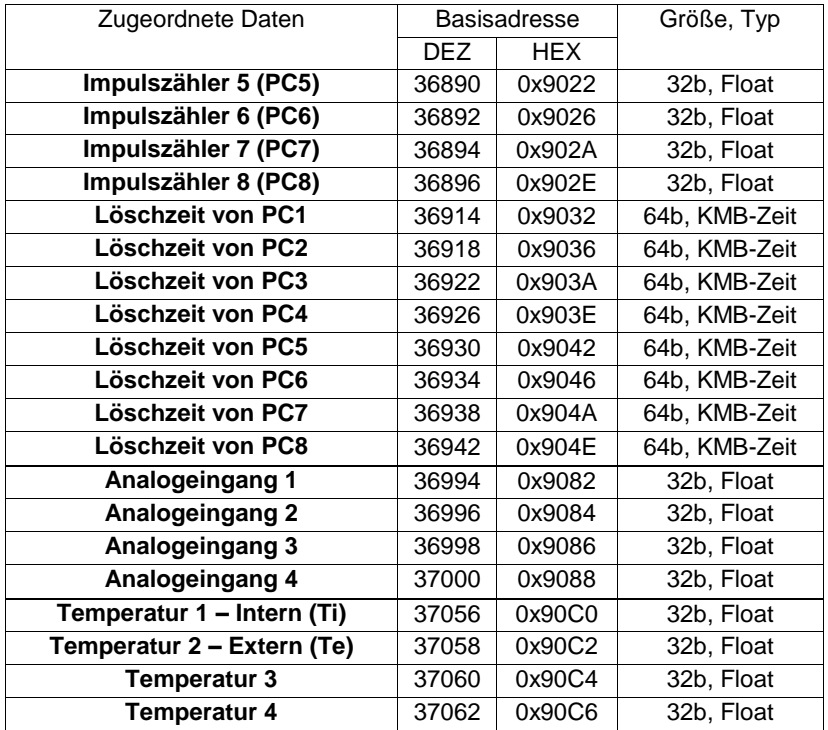

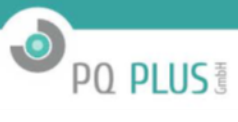

#### **3.22.2 0x9300 Ausgabewerte**

Es ist möglich, reale und virtuelle Ausgaben und Alarme zu steuern. Wenn eine Ausgabe in der Konfiguration des E/A-Managements verwendet wird, wird sie im Modbus blockiert und kann nicht ferngesteuert werden. Der Wert der gesteuerten Ausgabe(n) kann auf 0 oder 1 eingestellt werden. Die Auswahl der zuzuweisenden Ausgaben wird durch die Maske gesteuert (High-Byte des Registers). Gesteuerte Ausgaben haben das entsprechende auf 1 eingestellte Maskenbit. Die übrigen Maskenbits werden auf 0 eingestellt.

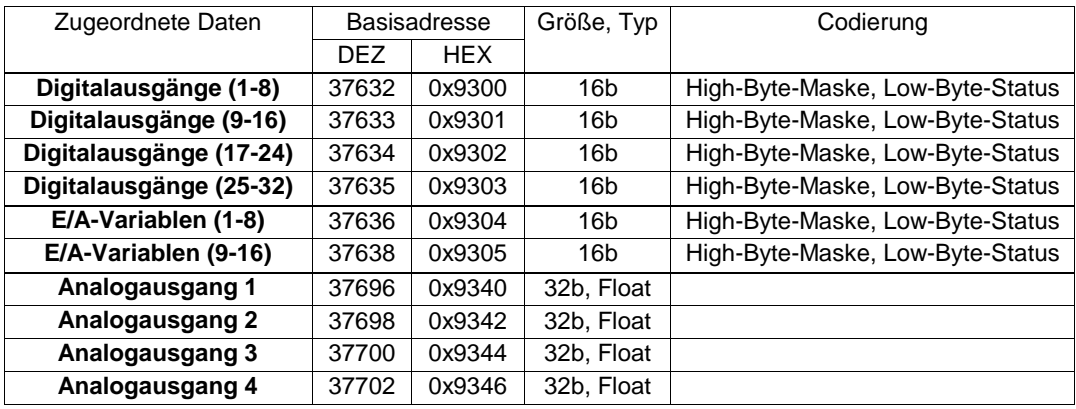

Beispiel für Digitalausgang-Codierung:

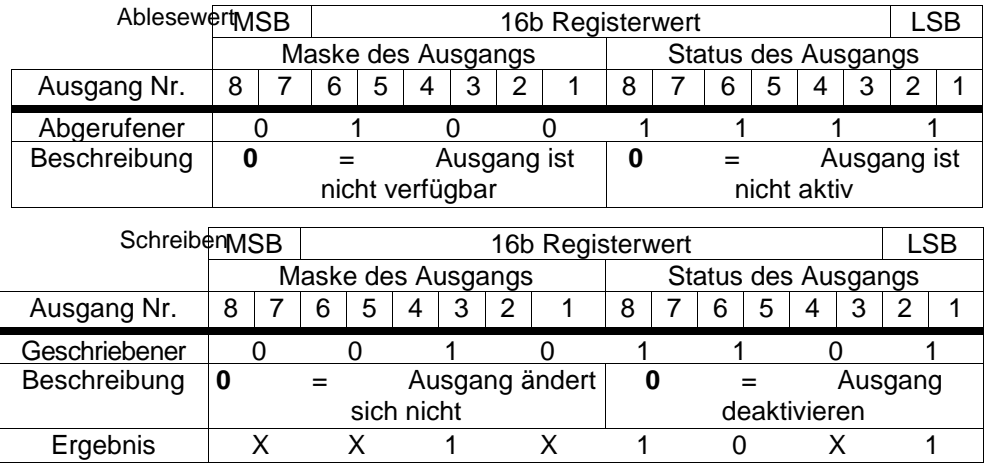

während des Schreibens wird der neue Wert eines jeden Ausgangs nach folgender Gleichung bewertet:

#### *yn* = (*ya* <sup>∧</sup> *¬m*) <sup>∨</sup> (*s* <sup>∧</sup> *m*)*,*

wobei *m* . . . das Maskenbit, *s* . . . das Statusbit, *ya* . . . der aktuelle Ausgangszustand und *yn* . . . der neue Ausgangszustand sind. Der angegebene Ausgang nimmt also nur dann den Wert "Status" an, wenn das entsprechende Bit "Maske" den Wert 1 hat. Andernfalls ändert sich der Ausgang nicht.

#### **3.22.3 0x9700 Stundenzähler (HM)**

Geräte mit mehr als 4 Kanälen (wie z.B. UMD 710A oder UMD 913) können über mehr als 4 Stundenzähler verfügen, die in der E/A-Konfiguration konfiguriert sind. In diesem Fall stehen mehr als 4 Stundenzähler in einem virtuellen Gerätebereich zu Verfügung, dessen Modbus-Adresse die um 20 erhöhte aktuelle Geräteadresse ist.

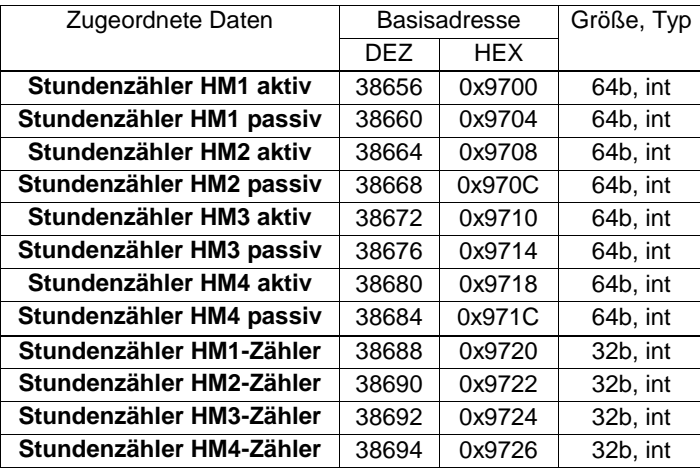

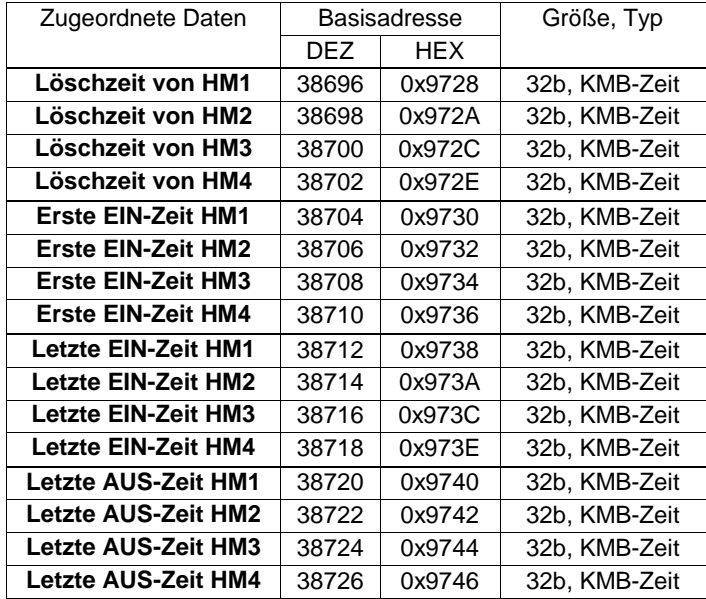

# <span id="page-47-0"></span>**3.23 0xA000 PFC-Istdaten und Status (UMC 2xxx)**

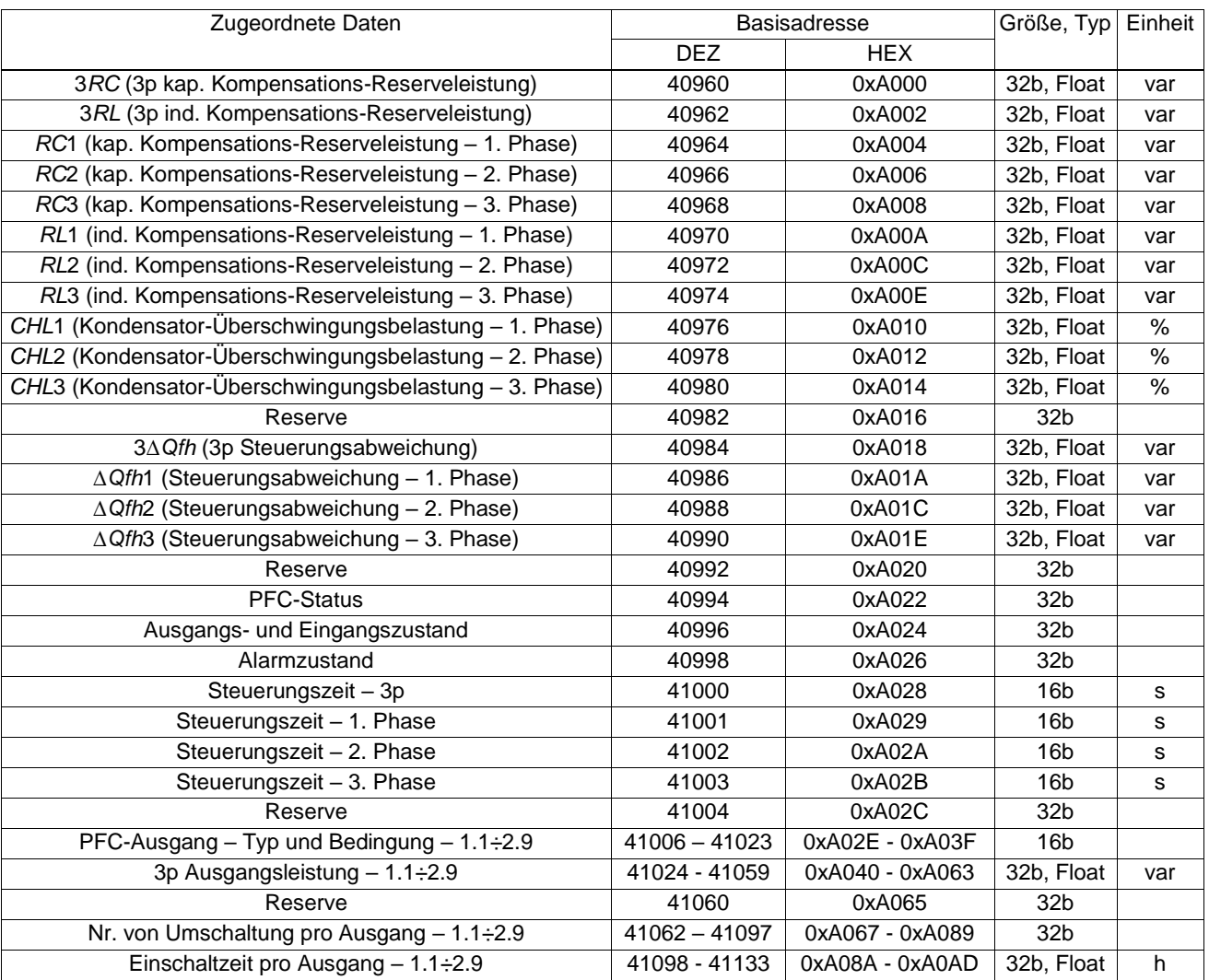

**O** PQ PLUS

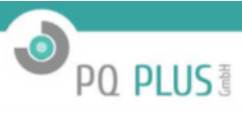

### **Codierung des PFC-Status**

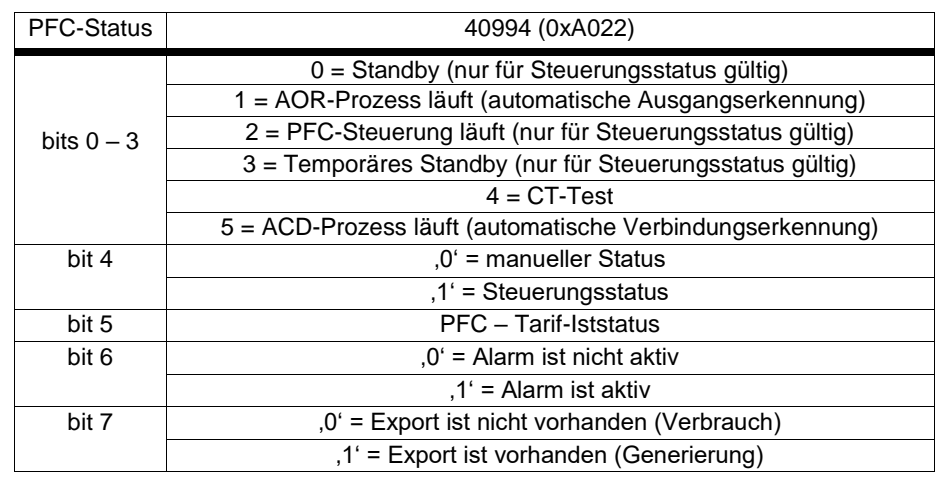

### **Codierung von Ausgangs- und Eingangszustand**

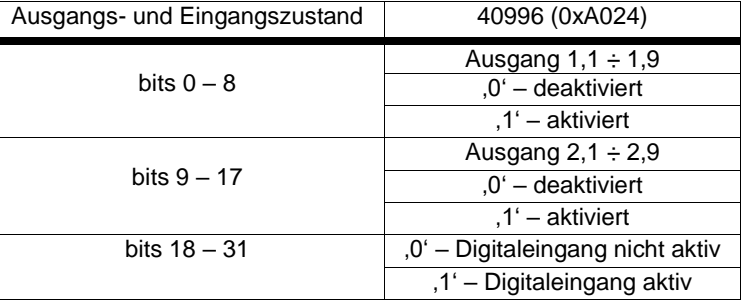

### **Codierung des Alarmzustands**

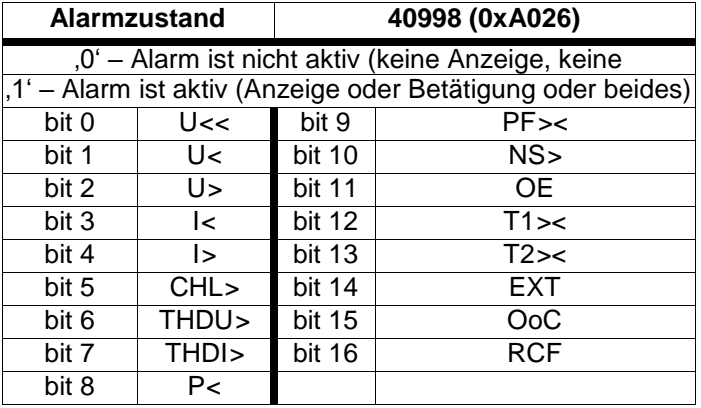

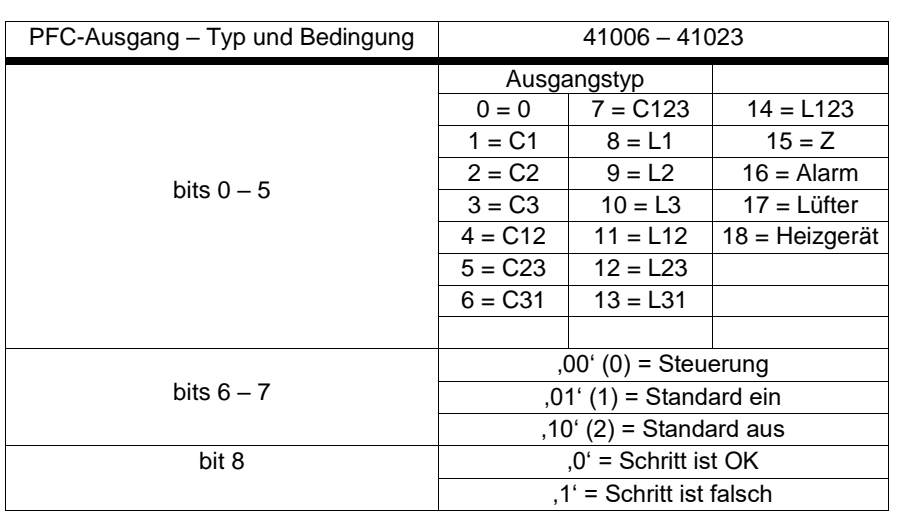

### **Codierung des PFC-Ausgangs – Typ und Bedingung**

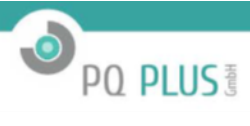

# <span id="page-50-0"></span>**3.24 0xA100 PFC-Einrichtung (UMC 2xxx)**

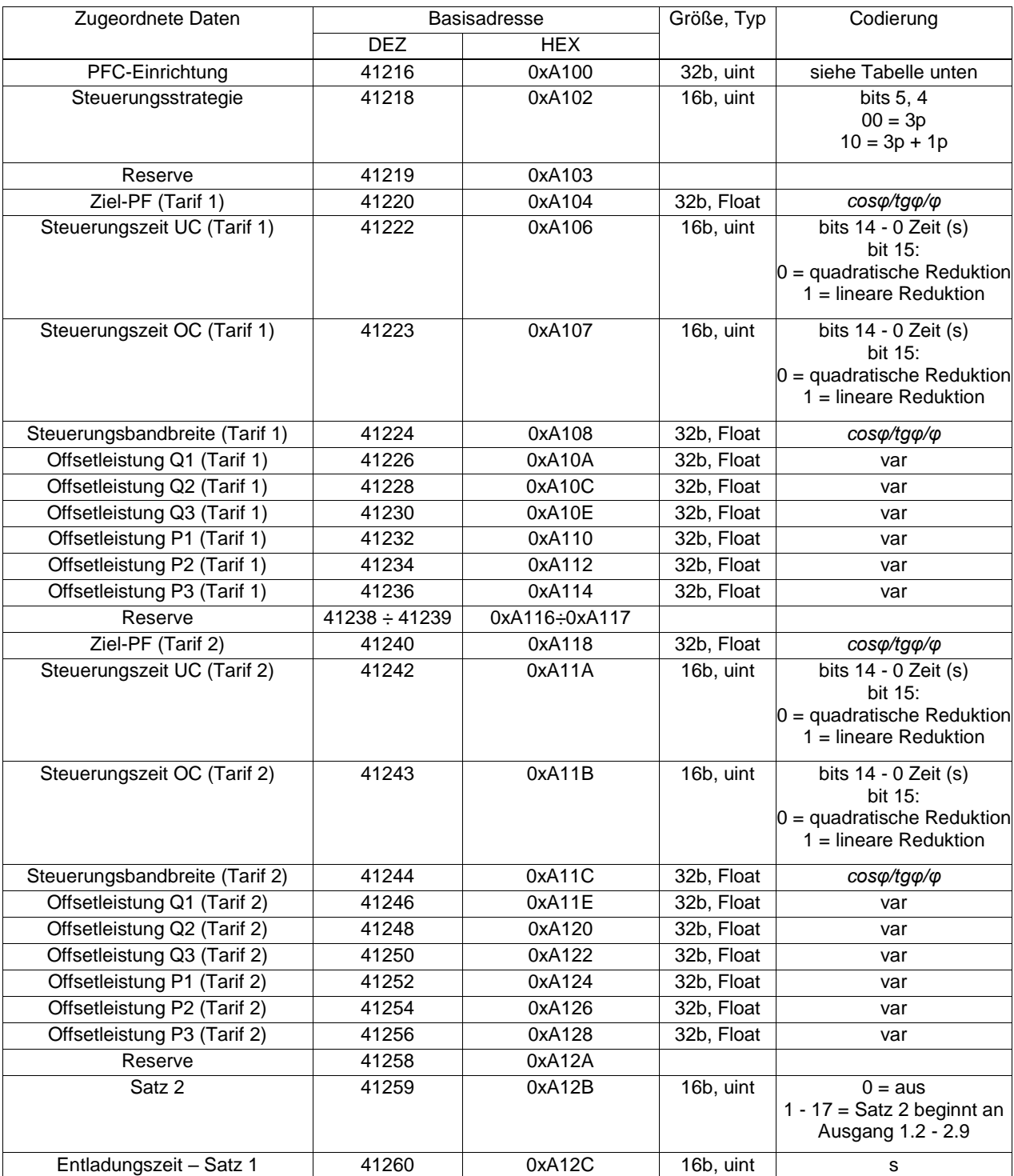

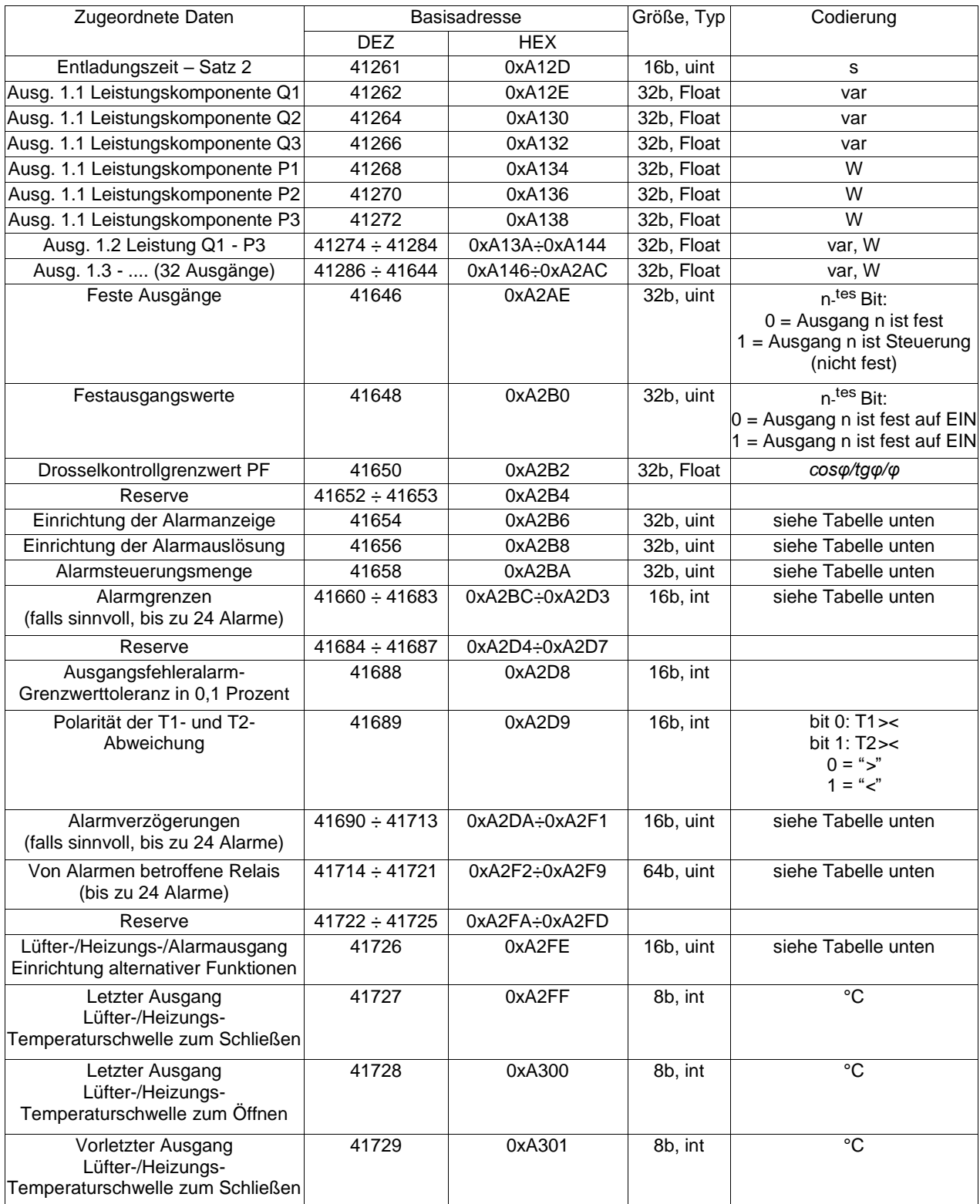

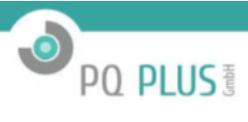

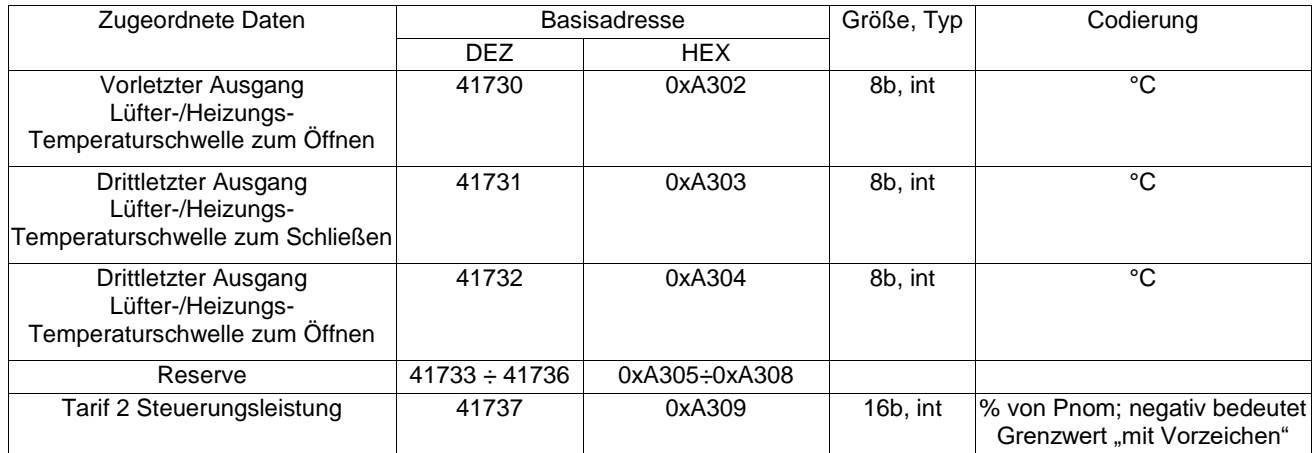

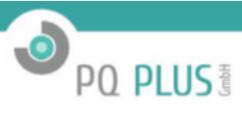

### **Codierung der PFC-Einrichtung**

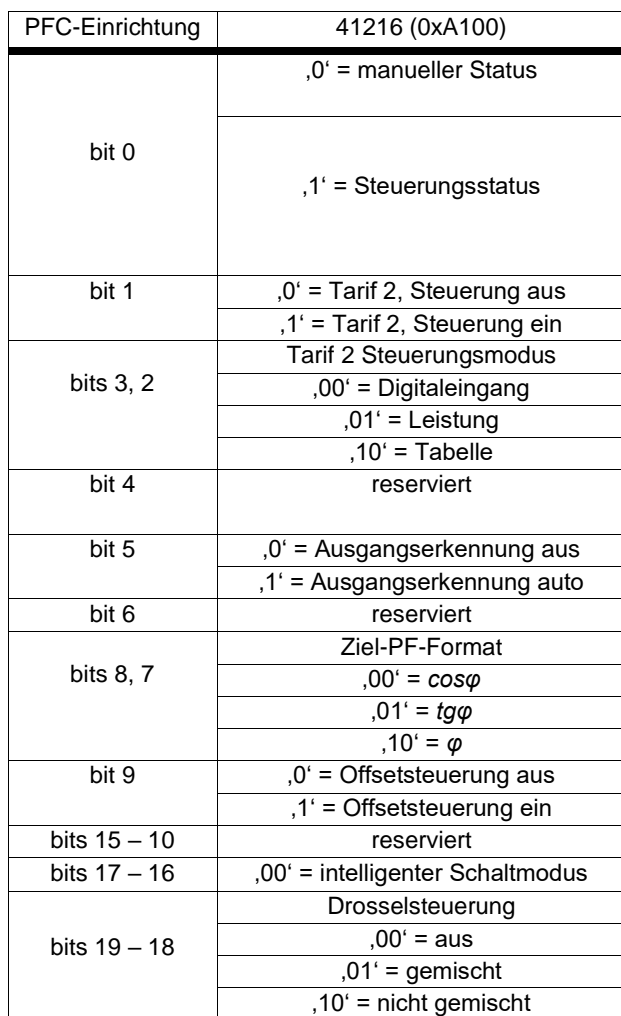

**Einrichtung der Alarmanzeigen-Codierung**

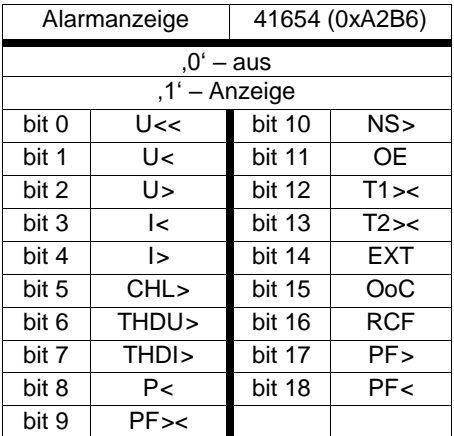

### **Einrichtung der Alarmauslösungs-Codierung**

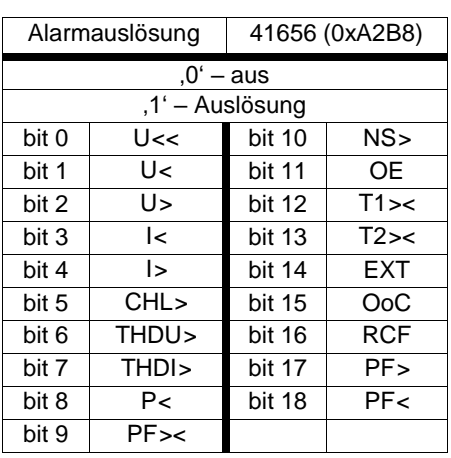

**O** PO PLUS

#### **Codierung der Alarmsteuerungsmenge**

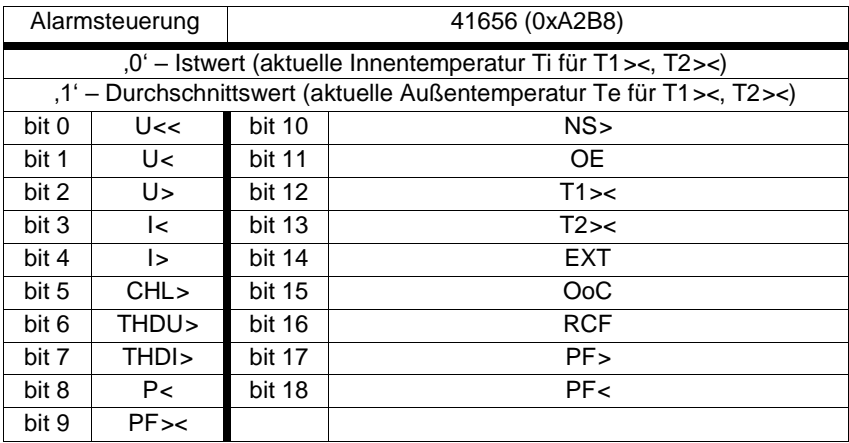

### **Codierung der Alarmgrenzen**

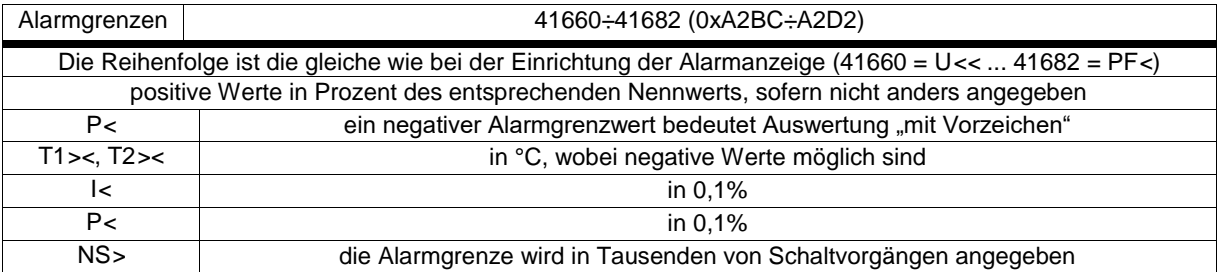

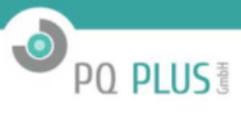

#### **Alarmverzögerungen für Alarme**

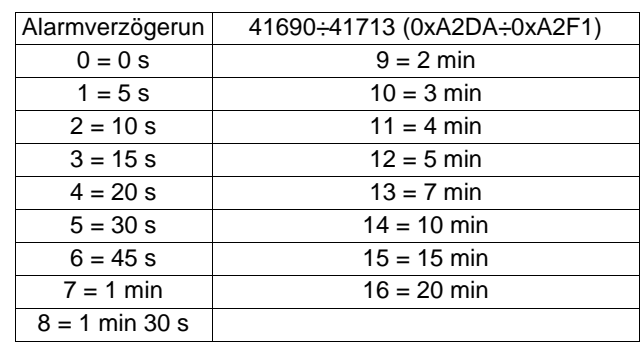

#### **Von Alarmen betroffene Relais**

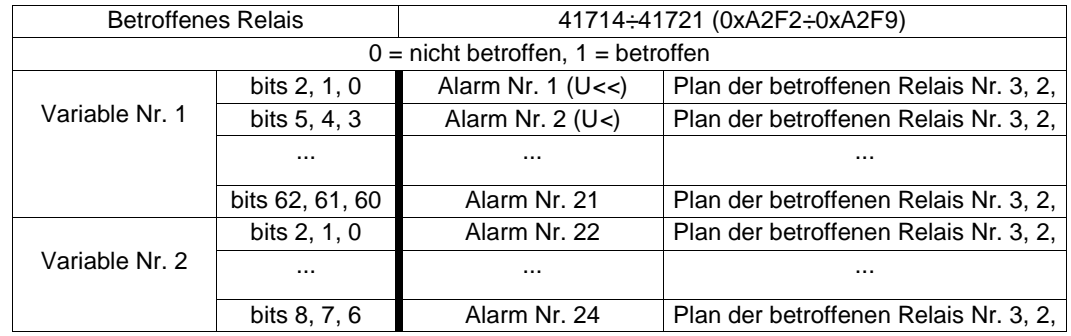

#### **Alternative Ausgangsfunktionen**

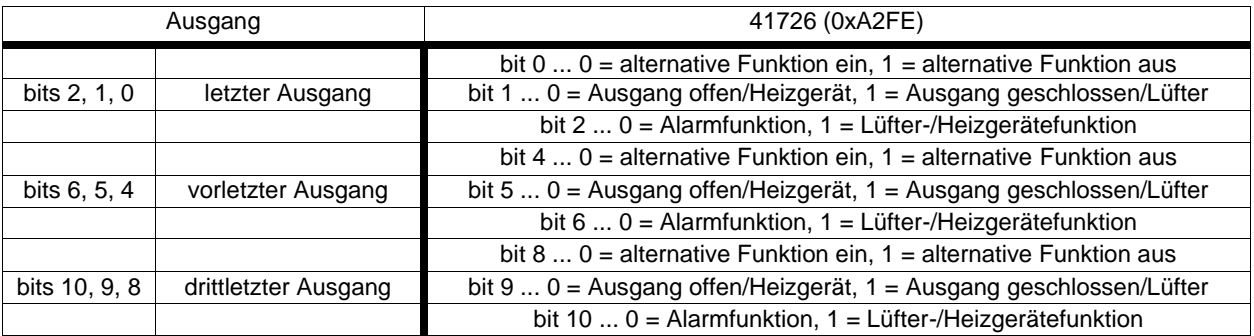

#### <span id="page-55-0"></span>**3.25 0xB000 Firmware-Update**

Die Firmware-Datei (.frm) muss in Blöcken von 1 kB (1024 B) in das Gerät geschrieben werden. Jeder Block muss in Pakete von 512 × 16-Bits aufgeteilt werden, die per Modbus in die Register 0xB001 bis 0xB200 geschrieben werden. Nach jeweils 1 kB muss die Prüfsumme geschrieben und deren Ergebnis überprüft werden. Wenn alle 1-kB-Blöcke geschrieben sind, muss die CRC-Prüfung durchgeführt werden und dann die Aktualisierung erfolgen. Diese Funktion wird nur von Geräten mit internem Speicher für die Datenprotokollierung unterstützt.

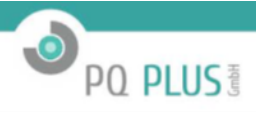

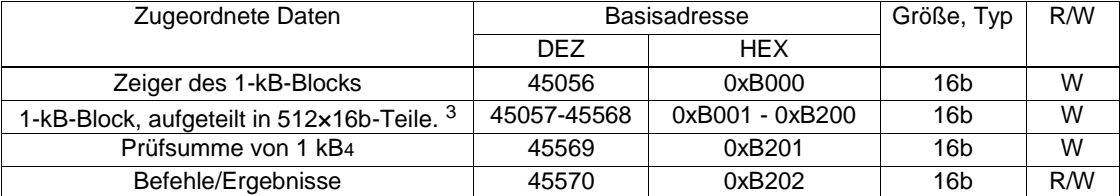

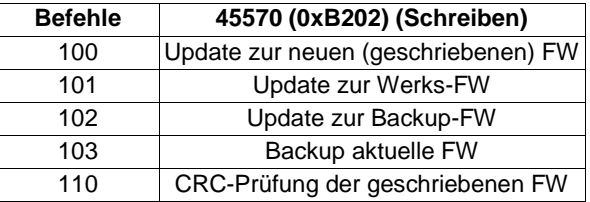

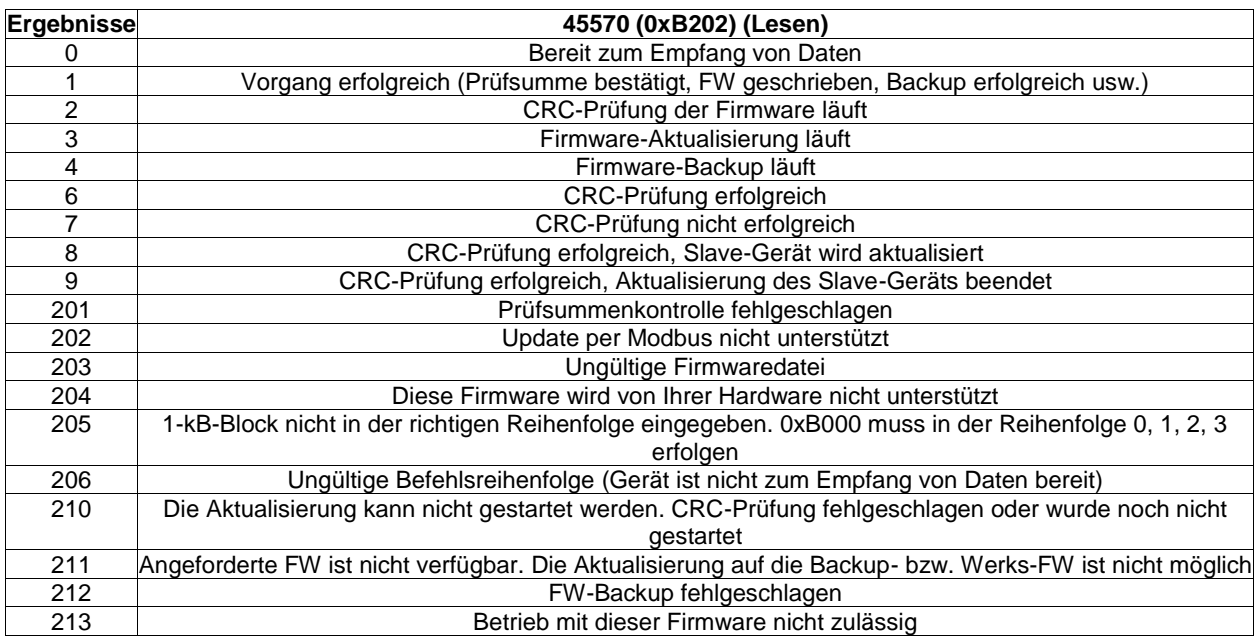

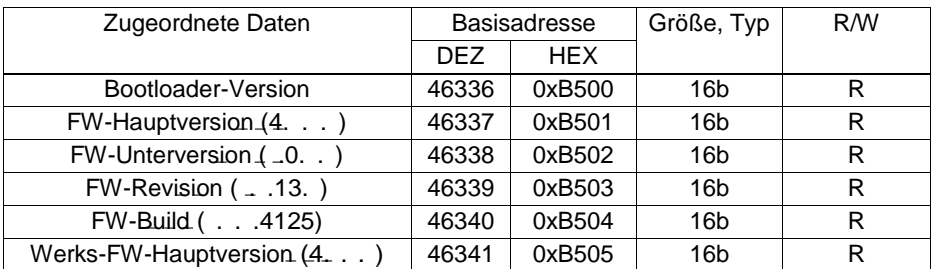

<span id="page-56-0"></span><sup>3</sup> Big-Endian-Byte-Reihenfolge

 $4$  Prüfsumme = Summe aller Bytes & 0xFFFF

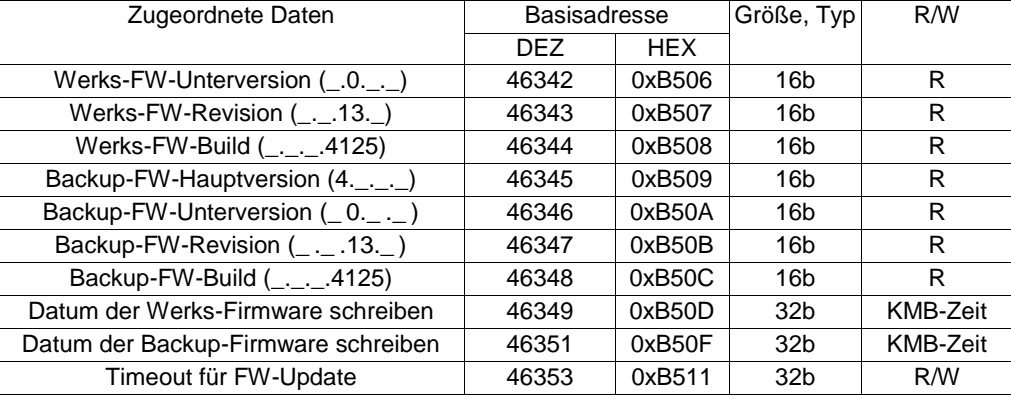

 $\bullet$ 

PQ PLUS<sup>®</sup>

#### **Firmware-Aktualisierung Schritt für Schritt**

- 1. Kontrollieren Sie, ob das Gerät bereit ist, Daten in 0xB202 zu empfangen.
- 2. Setzen Sie 0 auf 0xB000 für den ersten 1-kB-Datenblock. (Für den zweiten Block setzen Sie 1 usw.)
- 3. Schreiben Sie einen 1-kB-Datenblocks, aufgeteilt in 512 Teilstücke zu 16 b, in 0xB001-0xB200.
- 4. Schreiben Sie die Prüfsumme des 1-kB-Blocks nach 0xB201.<br>5. Kontrollieren Sie das Ergebnis der Prüfsumme in 0xB202. We
- 5. Kontrollieren Sie das Ergebnis der Prüfsumme in 0xB202. Wenn das Ergebnis 1 lautet, kehren Sie zu Punkt 2 zurück, und fahren Sie mit einem weiteren 1-kB-Block fort.
- 6. Wenn alle 1-kB-Blöcke geschrieben sind: Schreiben Sie 110 nach 0xB202, um die CRC-Prüfung zu starten.
- 7. Warten Sie auf das Ergebnis der CRC-Prüfung, indem Sie 0xB202 prüfen. Dies kann ein paar Sekunden dauern. Wenn Sie ein Slave-Gerät über den lokalen Bus aktualisieren (MMI usw.), ist dies der letzte Schritt. Fahren Sie nicht weiter fort!
- 8. Wenn die CRC-Prüfung erfolgreich war (6), empfehlen wir, eine Zeitüberschreitung für den automatischen FW-Rollback in 0xB511 zu definieren. Diese Zeitspanne wird in Sekunden festgelegt, und nach deren Ablauf wird die Firmware automatisch zurückgesetzt. Zahlen in der Größenordnung 900 (15 Minuten) sollten in Ordnung sein.
- 9. Wenn die CRC-Prüfung erfolgreich war (Ergebniscode 6), können Sie mit dem FW-Update fortfahren, indem Sie 100 nach 0xB202 schreiben.
- 10. Wenn die neue Firmware läuft und sich ordnungsgemäß verhält, deaktivieren Sie das automatische Rollback durch Schreiben von 0 nach 0xB511.

#### <span id="page-57-0"></span>**3.26 0xC000 Supra-Harmonics (SH)**

Dieser Datenblock ist in Geräten mit optionalen SH-Firmwaremodulen vorhanden. Er enthält 35 Oberschwingungsbänder (je 200 Hz) von 2,1 kHz bis 9 kHz und weitere 705 Oberschwingungsbänder von 9 kHz bis 150 kHz.

**Funktion-4**-Register geben aggregierte Istwerte (act) an.

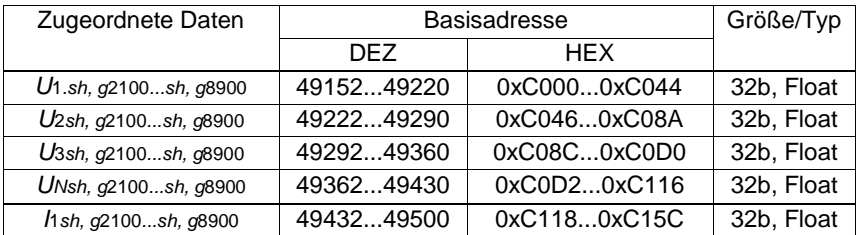

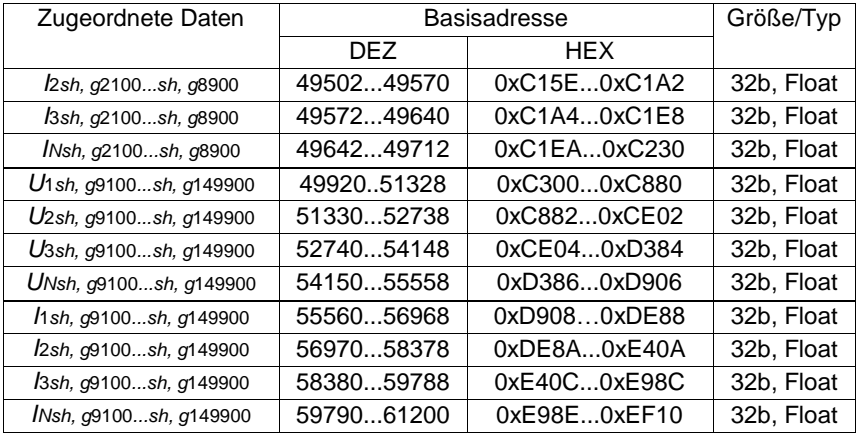

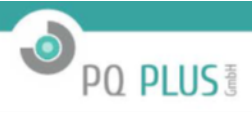